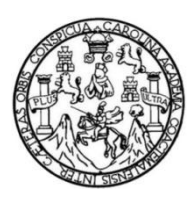

Universidad de San Carlos de Guatemala Facultad de Ingeniería Escuela de Ingeniería Mecánica Eléctrica

# **DISEÑO E IMPLEMENTACIÓN DE UN DISPOSITIVO DE ESCANEO EN 3D, CON LA UTILIZACIÓN DE LÁSERES DE HAZ LINEAL, CÁMARA DIGITAL Y COMPUTADOR DE PLACA REDUCIDA DE BAJO COSTO**

# **Jorge Daniel Cardona Ochoa**

Asesorado por el Ing. Byron Odilio Arrivillaga Méndez

Guatemala, julio de 2018

### UNIVERSIDAD DE SAN CARLOS DE GUATEMALA

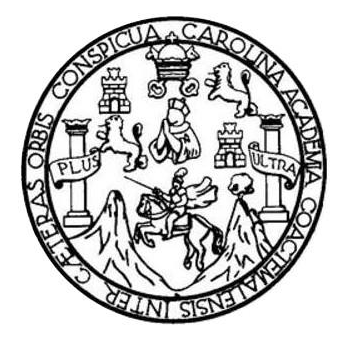

FACULTAD DE INGENIERÍA

# **DISEÑO E IMPLEMENTACIÓN DE UN DISPOSITIVO DE ESCANEO EN 3D, CON LA UTILIZACIÓN DE LÁSERES DE HAZ LINEAL, CÁMARA DIGITAL Y COMPUTADOR DE PLACA REDUCIDA DE BAJO COSTO**

TRABAJO DE GRADUACIÓN

# PRESENTADO A LA JUNTA DIRECTIVA DE LA FACULTAD DE INGENIERÍA POR

# **JORGE DANIEL CARDONA OCHOA**

ASESORADO POR EL ING. BYRON ODILIO ARRIVILLAGA MÉNDEZ

AL CONFERÍRSELE EL TÍTULO DE

# **INGENIERO EN ELECTRÓNICA**

GUATEMALA, JULIO DE 2018

# UNIVERSIDAD DE SAN CARLOS DE GUATEMALA FACULTAD DE INGENIERÍA

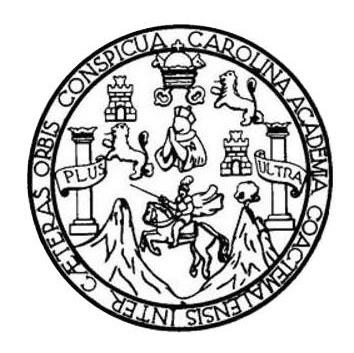

# **NÓMINA DE JUNTA DIRECTIVA**

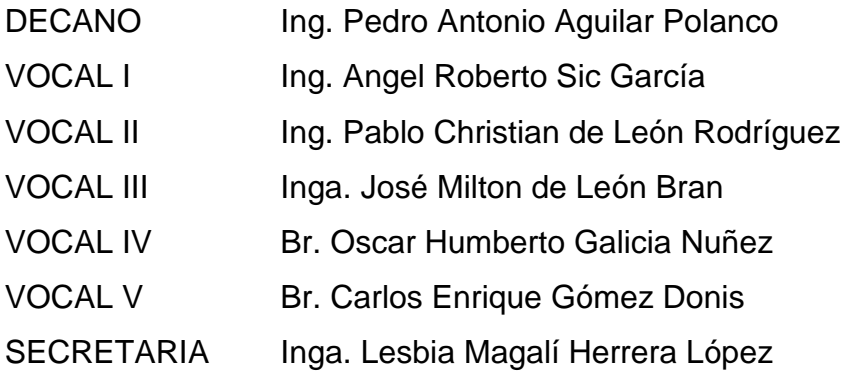

# **TRIBUNAL QUE PRACTICÓ EL EXAMEN GENERAL PRIVADO**

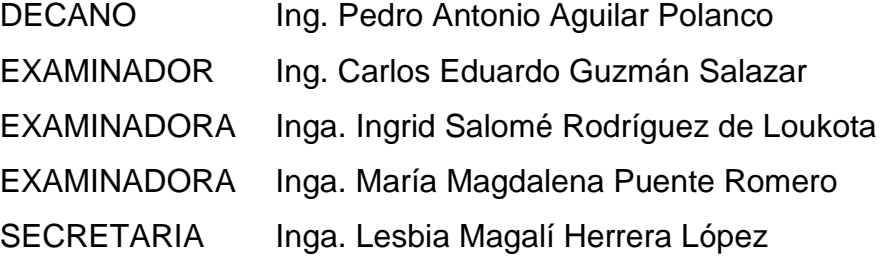

# HONORABLE TRIBUNAL EXAMINADOR

En cumplimiento con los preceptos que establece la ley de la Universidad de San Carlos de Guatemala, presento a su consideración mi trabajo de graduación titulado:

# DISEÑO E IMPLEMENTACIÓN DE UN DISPOSITIVO DE ESCANEO EN 3D, CON LA UTILIZACIÓN DE LÁSERES DE HAZ LINEAL, CÁMARA DIGITAL Y COMPUTADOR DE PLACA REDUCIDA DE BAJO COSTO

Tema que me fuera asignado por la Dirección de la Escuela de Ingeniería Mecánica Eléctrica, con fecha 13 de febrero de 2018.

Jorge Daniel Cardona Ochoa

 $\sim$ 

Ing. Otto Andrino Director Escuela de Ingeniería Mecánica Eléctrica Facultad de Ingeniería Universidad de San Carlos de Guatemala

Respetable Ingeniero Andrino

Por medio de la presente informo a usted que, como asesor del Trabajo de Graduación del estudiante universitario JORGE DANIEL CARDONA OCHOA, quien se identifica con carné universitario No. 2013-44214. procedí a revisar la tesis de cinco capítulos, cuyo título es: "DISEÑO E IMPLEMENTACIÓN DE UN DISPOSITIVO DE ESCANEO EN 3D. CON LA UTILIZACIÓN DE LÁSERES DE HAZ LINEAL, CÁMARA COMPUTADOR DE PLACA REDUCIDA DE BAJO **DIGITAL Y** COSTO". El cual encuentro satisfactorio.

En tal virtud, LA DOY POR APROBADA, solicitándole darle el trámite correspondiente.

Sin otro particular, es grato suscribirme a usted.

Atentamente. Byron Arrivillaga Méndez Ingeniero Electrónico Colegiado 5217

Ing. Byron Odilio Arrivillaga Méndez Colegiado Activo No. 6217

**NIVERSIDAD DE SAN CARLOS** DE GUATEMALA

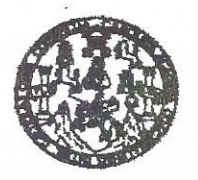

**FACULTAD DE INGENIERIA** 

REF. EIME 42, 2018.  $25$ DE MAYO 2018

Señor Director Ing. Otto Fernando Andrino González Escuela de Ingeniería Mecánica Eléctrica Facultad de Ingeniería, USAC.

Señor Director:

Me permito dar aprobación al trabajo de Graduación titulado: DISEÑO IMPLEMENTACIÓN DE UN DISPOSITIVO DE  $\mathbf{F}$ ESCANEO EN 3D, CON LA UTILIZACIÓN DE LÁSERES DE HAZ LÍNEAL, CÁMARA DIGITAL Y COMPUTADOR DE PLACA REDUCIDA DE BAJO COSTO, del estudiante: **Jorge Daniel** Cardona Ochoa, que cumple con los requisitos establecidos para tal fin.

Sin otro particular, aprovecho la oportunidad para saludarle.

Atentamente, **ID Y ENSEÑAD A TODOS** 

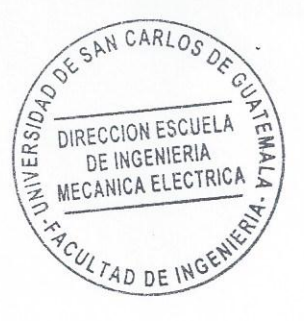

Ing. Julio César Solares Peñate Coordinador de Electrónica

vía Civil, Ingenieria Kiacánica Industrial, Ingenieria Guímica, Ingenieria M salnian Ekiatrian. Hacus la de Clencies. Realand de Ina rt y Manolón Ingenieria Viai. Carra Mención ingeniería Viel. Carremet ingeniería Meoánica, ingeniería El a. Inceniería en Ciencias y Sletemas tura en Matamática. Licenciatura en Física

**NIVERSIDAD DE SAN CARLOS** DE GUATEMALA

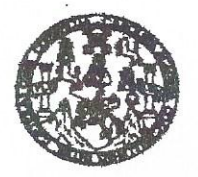

**FACULTAD DE INGENIERIA** 

#### REF. EIME 42. 2018.

El Director de la Escuela de Ingeniería Mecánica Eléctrica, después de conocer el dictamen el Asesor, con el Visto Bueno del Coordinador de Área. al trabajo de Graduación del estudiante: **JORGE** DANIEL. **CARDONA OCHOA DISEÑO** titulado:  $\mathbb{F}$ IMPLEMENTACIÓN DE UN DISPOSITIVO DE ESCANEO EN 3D, CON LA UTILIZACIÓN DE LÁSERES DE HAZ LÍNEAL, CÁMARA DIGITAL Y COMPUTADOR DE PLACA REDUCIDA DE BAJO COSTO, procede a la autorización del mismo.

Ing. Otto Fernando Andrino González

DE

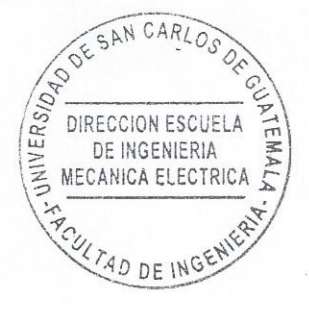

### **GUATEMALA,**

 $31$ 

**MAYO** 

2018.

 $\mathcal{L}$ 

usies hymeni Givi, ingenota Mecánica Industal, ingenieta Guinka, Ingenieta Mecánia Eléctric, Escuela de Clencias, Ragional de Ragenieta Santana y Recursos Hidriticos<br>19), Poegrado Masetra en Salemas Menolón Constanción y M

Universidad de San Carlos de Guatemala

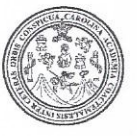

Facultad de Ingeniería Decanato

DTG. 245.2018

El Decano de la Facultad de Ingeniería de la Universidad de San Carlos de Guatemala, luego de conocer la aprobación por parte del Director de la Escuela de Ingeniería Mecánica Eléctrica, al Trabajo de Graduación titulado: DISEÑO E IMPLEMENTACIÓN DE UN **DISPOSITIVO DE ESCANEO** CON LA UTILIZACIÓN DE LÁSERES  $3D.$ DE **HAZ** LINEAL. **FN** CÁMARA DIGITAL Y COMPUTADOR DE PLACA REDUCIDA DE BAJO presentado por el estudiante universitario: COSTO, Jorge Daniel Cardona Ochoa, y después de haber culminado las revisiones previas bajo la responsabilidad de las instancias correspondientes, autoriza la impresión del mismo.

IMPRÍMASE:

/gdech

Ing. Pedro António Aguilar Polanco Dρ Guatemala, julio de 2018 **NAD DE SAN CARLOS DE GIL** DECANO **FACULTAD DE INGEMERIA** 

Escuelas: Ingeniería Civil, Ingeniería Mecánica Industrial, Ingeniería Química, Ingeniería Mecánica Eléctrica, - Escuela de Ciencias, Regional de Ingeniería Sanitaria y Recursos Hidráulicos (ERIS). Post-Grado Maestria en Sistemas Mención Ingenieria Vial. Carreras: Ingeniería Mecánica, Ingeniería Electrónica, Ingeniería en Ciencias y Sistemas. Licenciatura en Matemática. Licenciatura en Física. Centro de Estudios Superiores de Energia y Minas (CESEM). Guatemala, Ciudad Universitaria, Zona 12. Guatemala, Centroamérica.

# **ACTO QUE DEDICO A:**

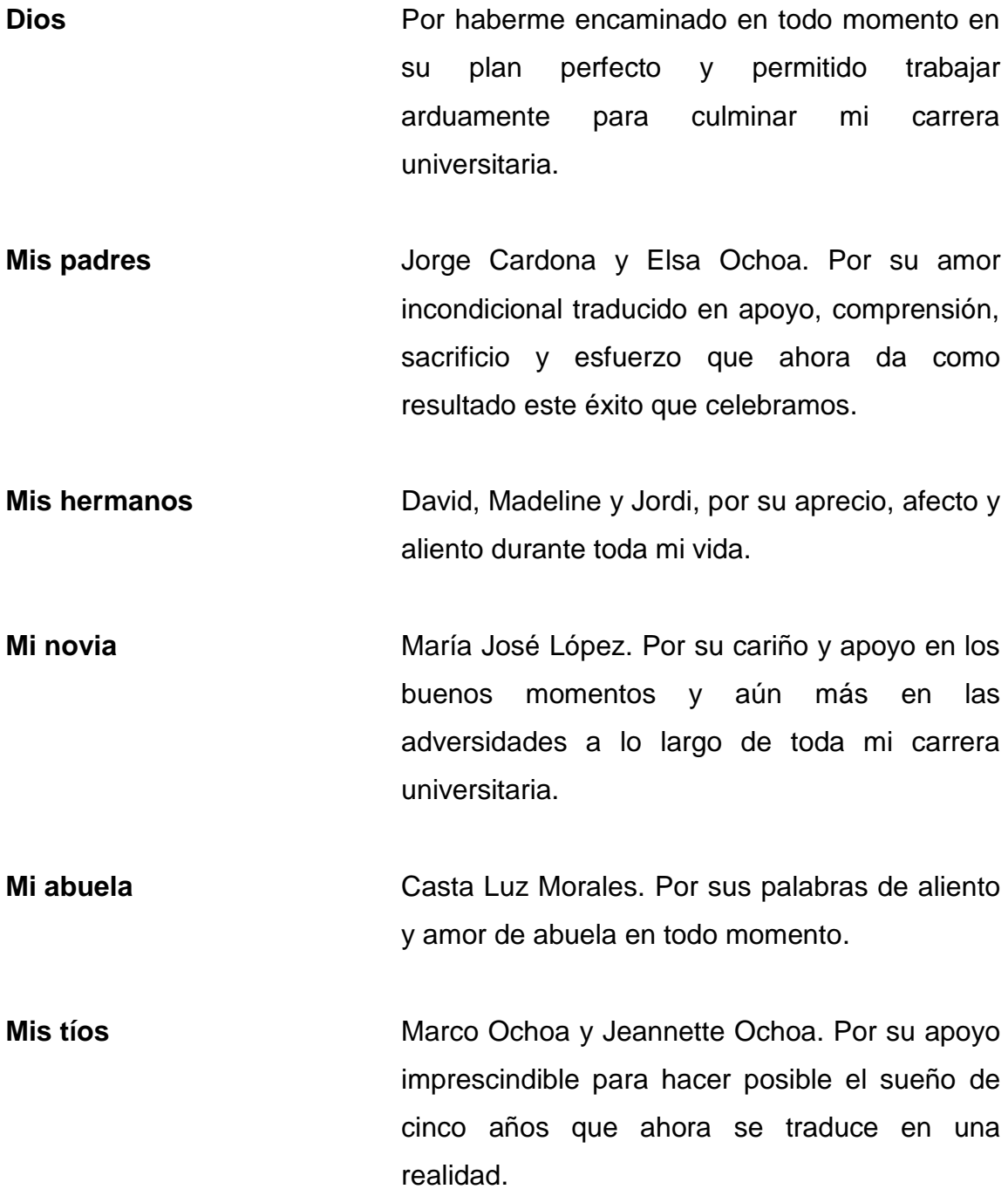

**Mis abuelos Mi abuelo** Hugo Cardona y Edith Rivas. Por sus oraciones y cariño que me han concedido a lo largo de mi vida. Marco Tulio Ochoa quien siempre será mi fuente de inspiración y ejemplo de trabajo duro.

# **AGRADECIMIENTOS A:**

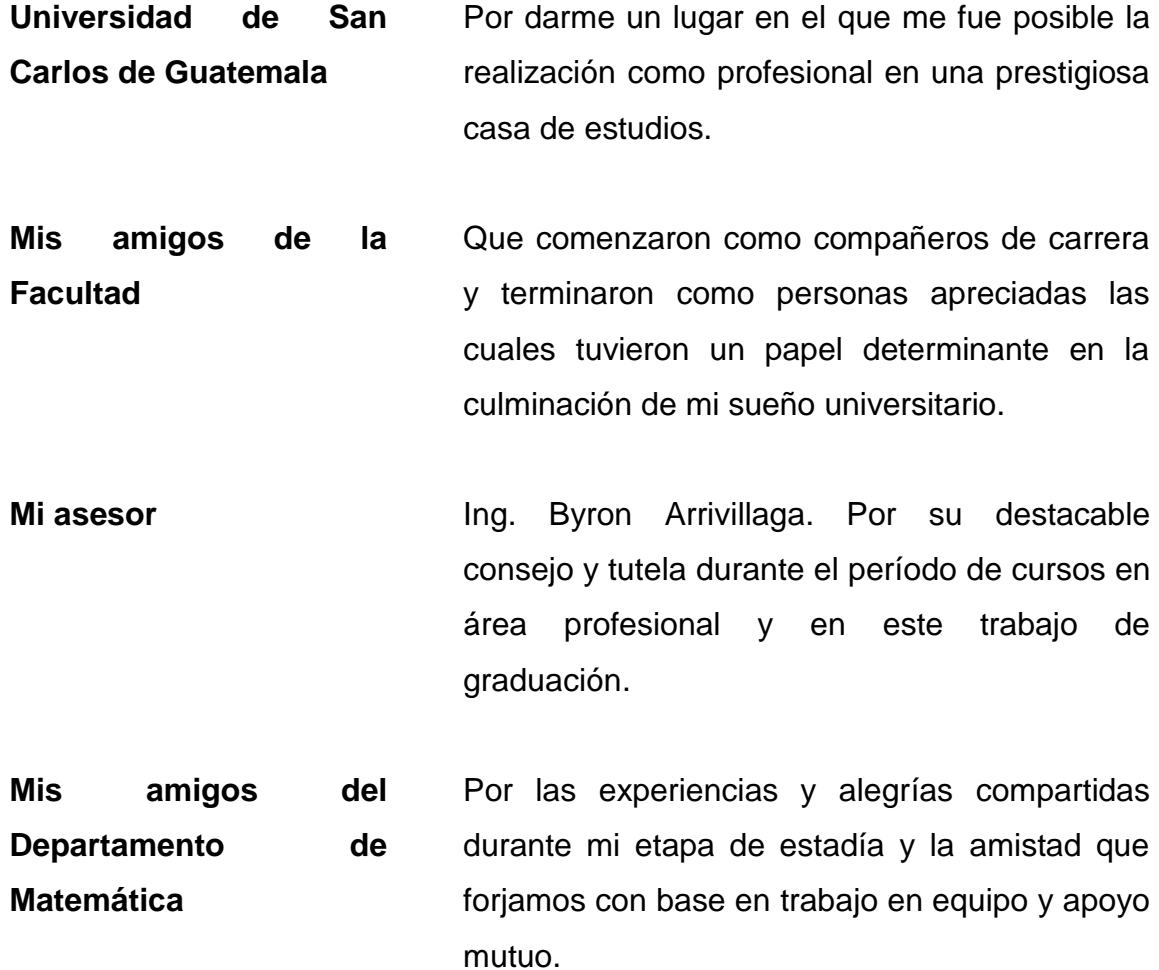

# **ÍNDICE GENERAL**

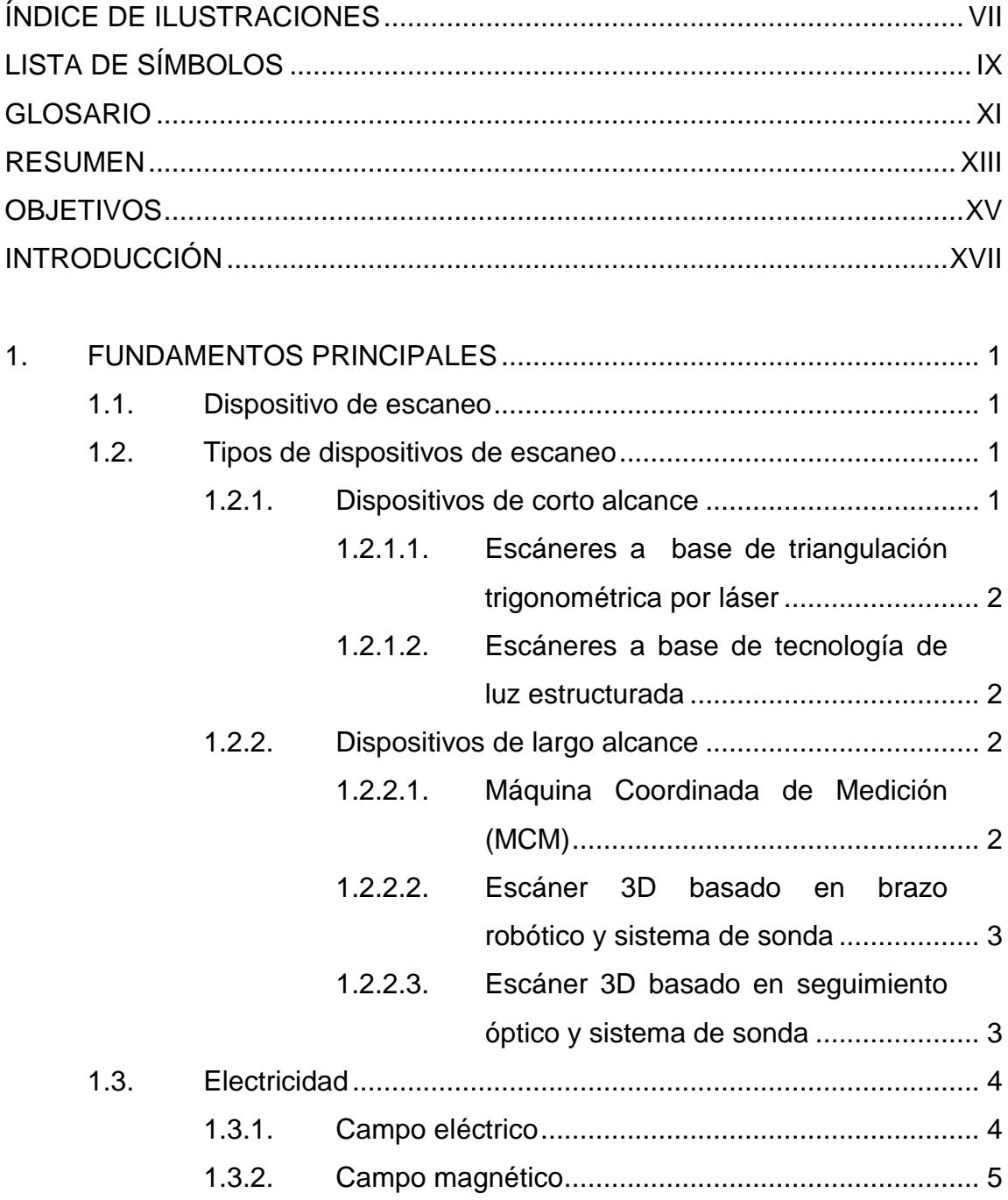

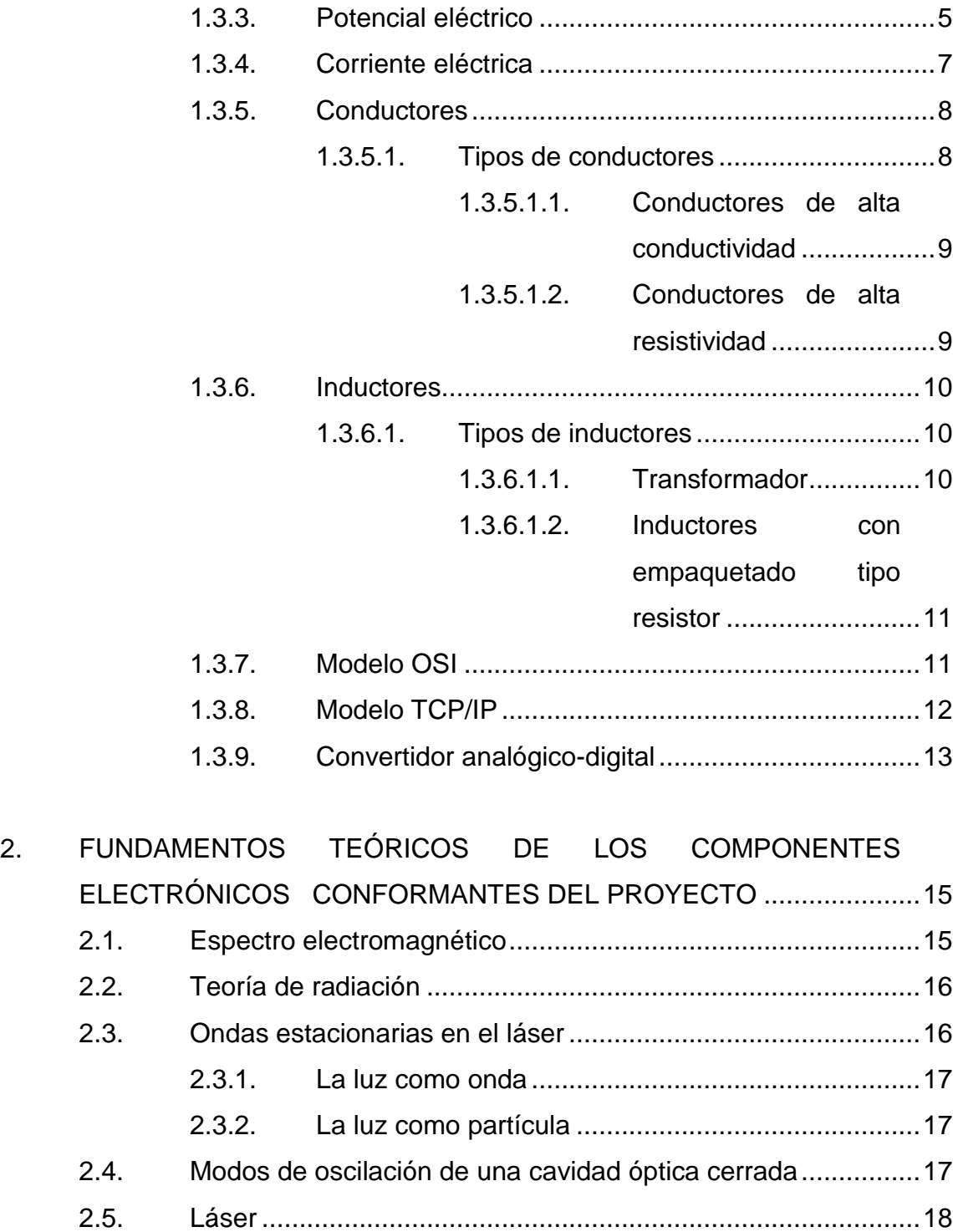

2.6. [Tipos de láser...........................................................................18](#page-46-1) 2.7. [Aplicaciones del láser...............................................................19](#page-47-0)

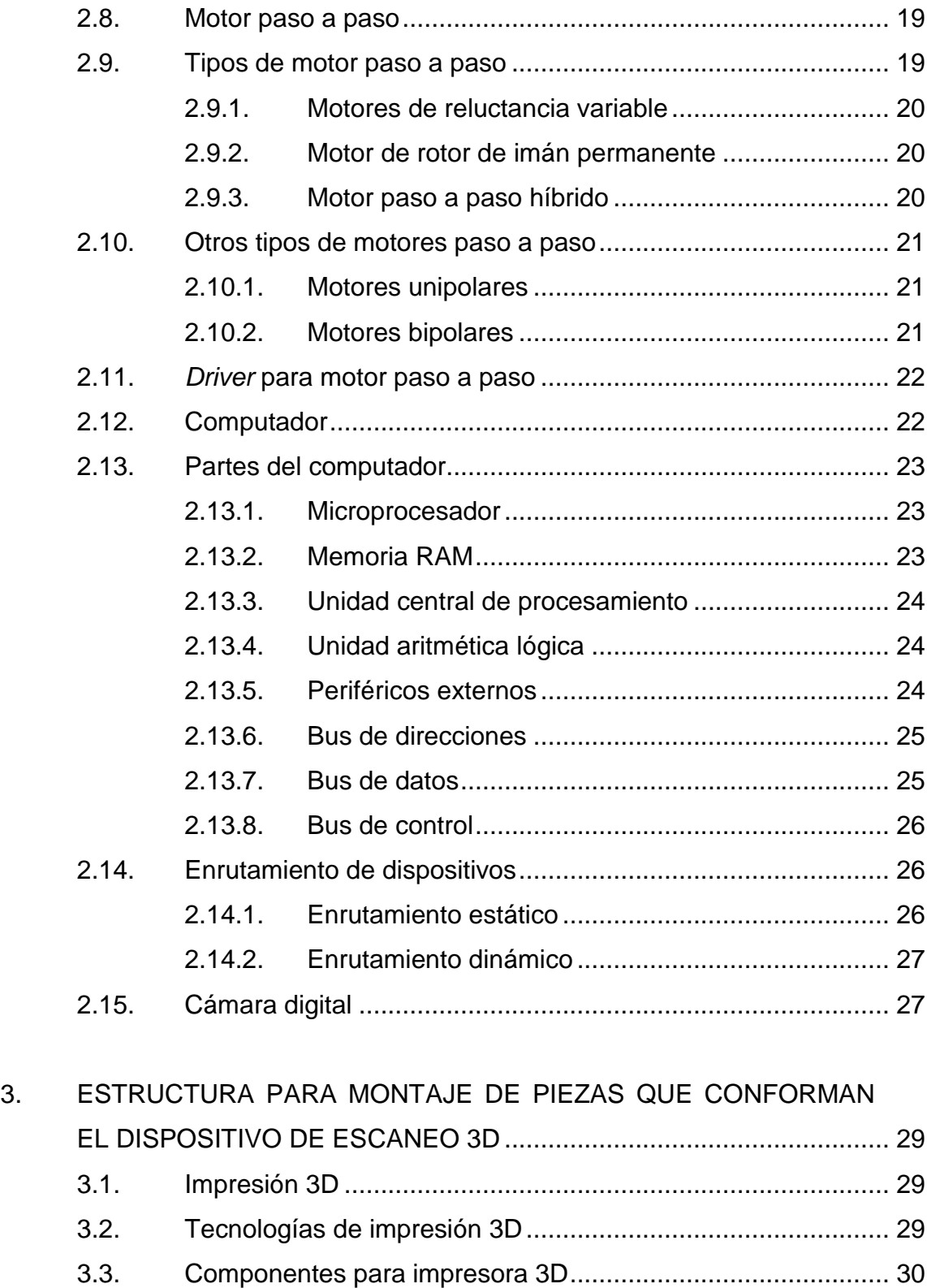

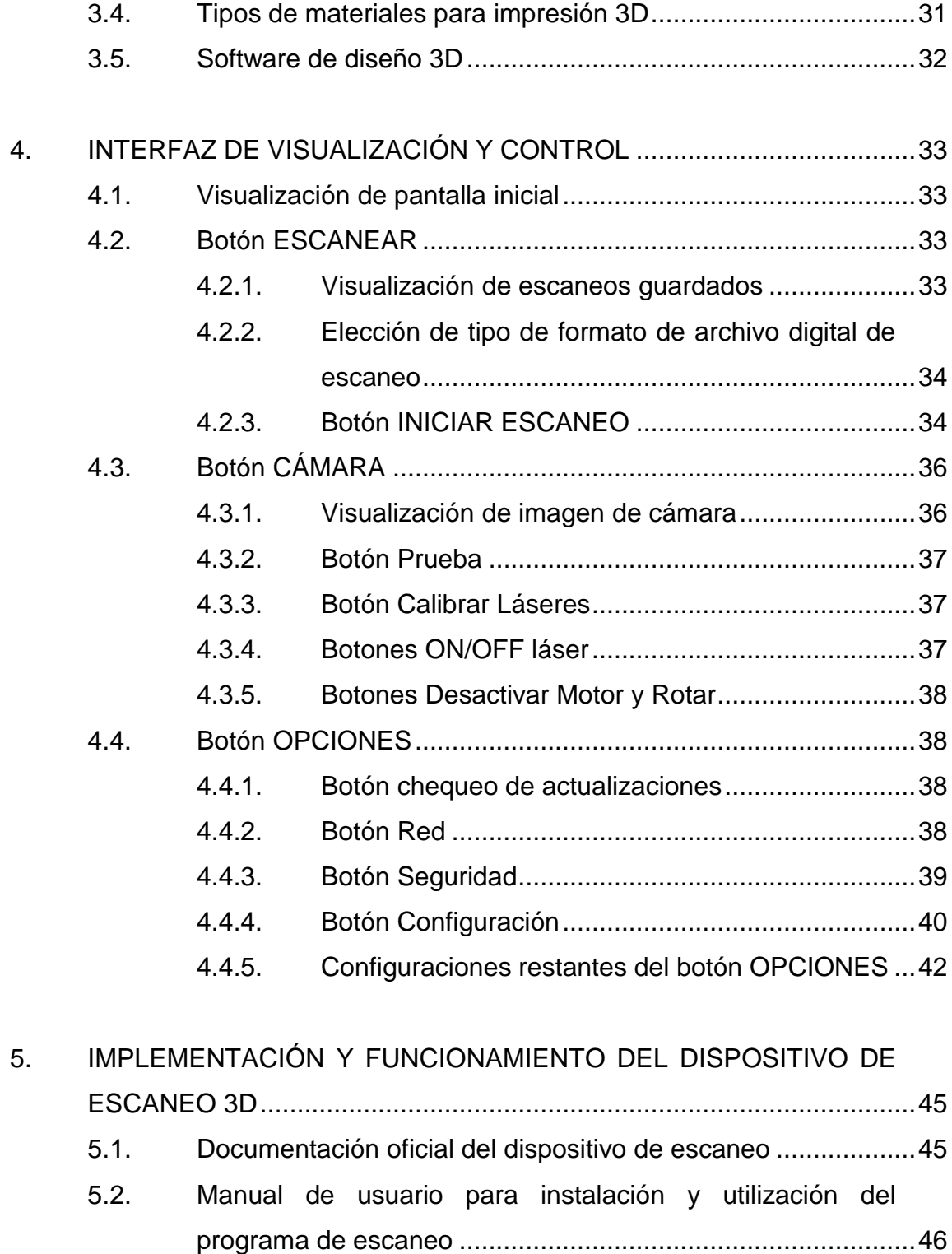

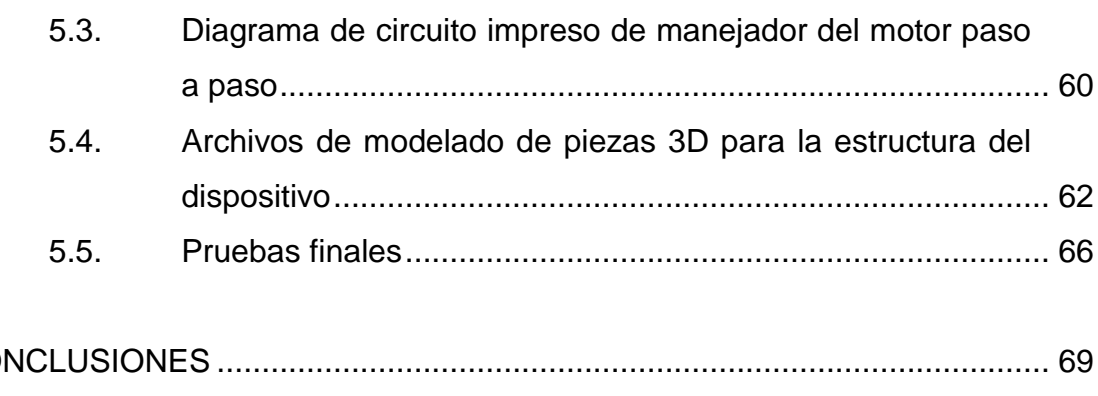

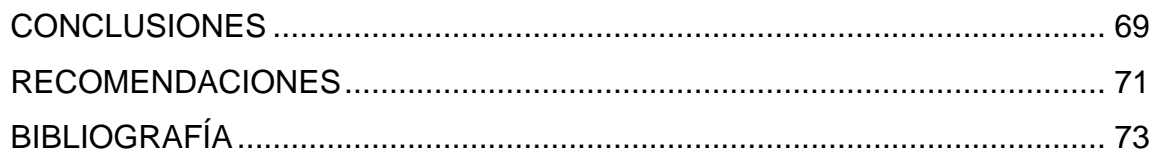

# <span id="page-17-0"></span>**ÍNDICE DE ILUSTRACIONES**

# **FIGURAS**

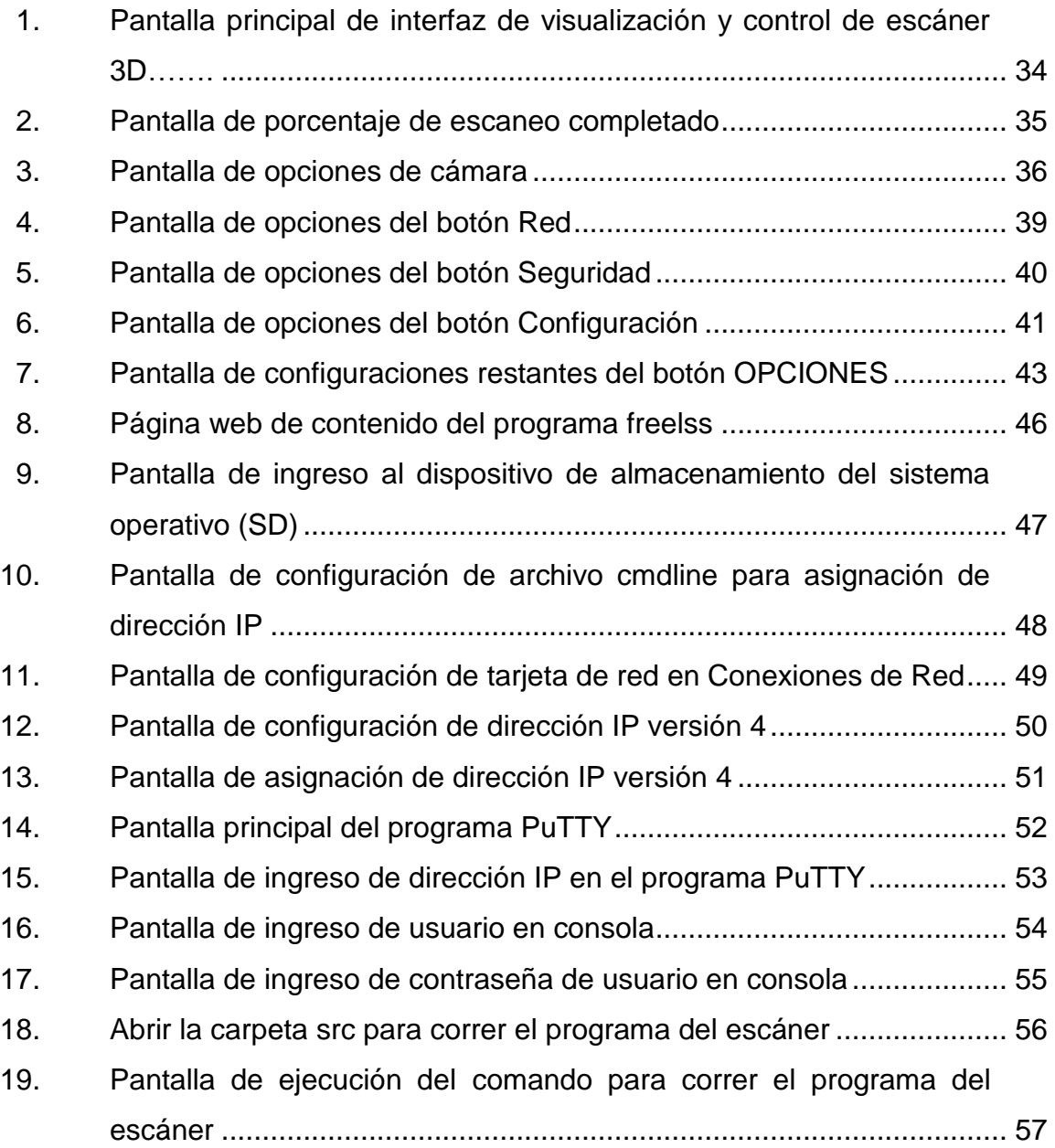

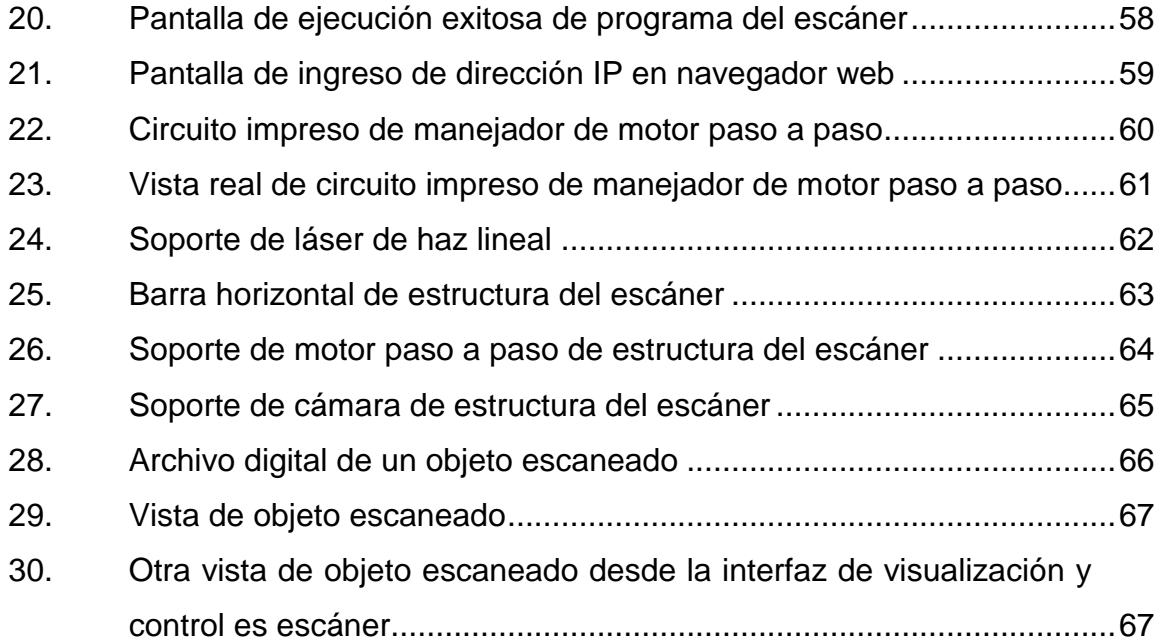

# **LISTA DE SÍMBOLOS**

<span id="page-19-0"></span>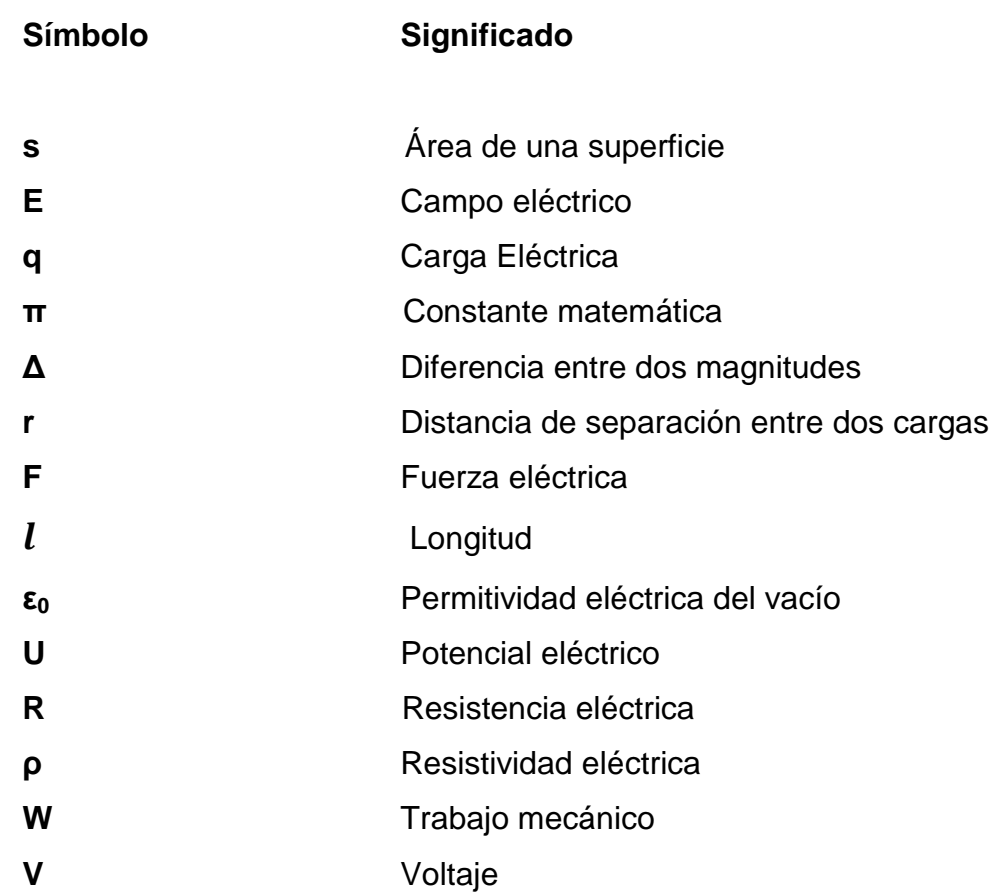

# **GLOSARIO**

<span id="page-21-0"></span>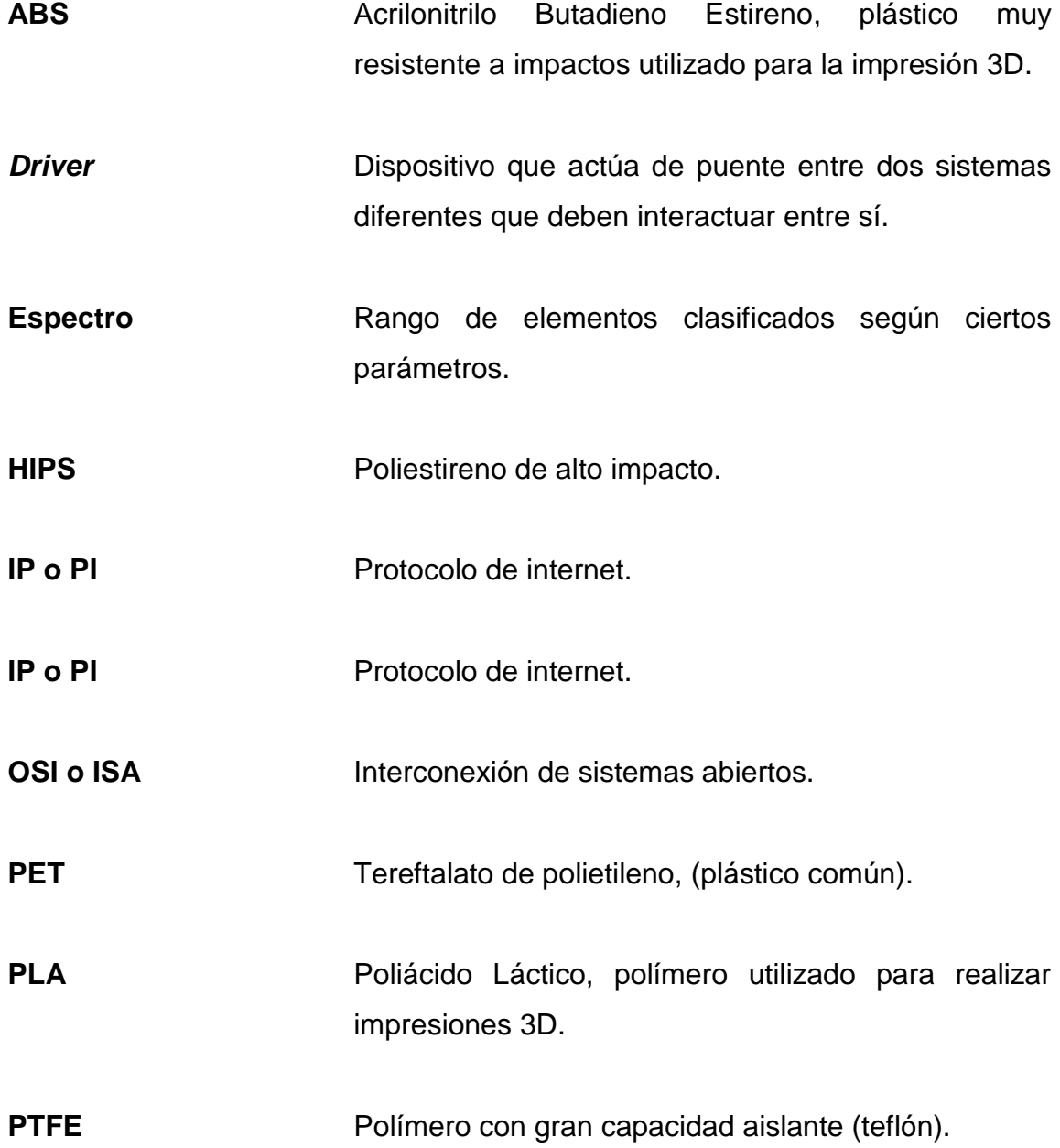

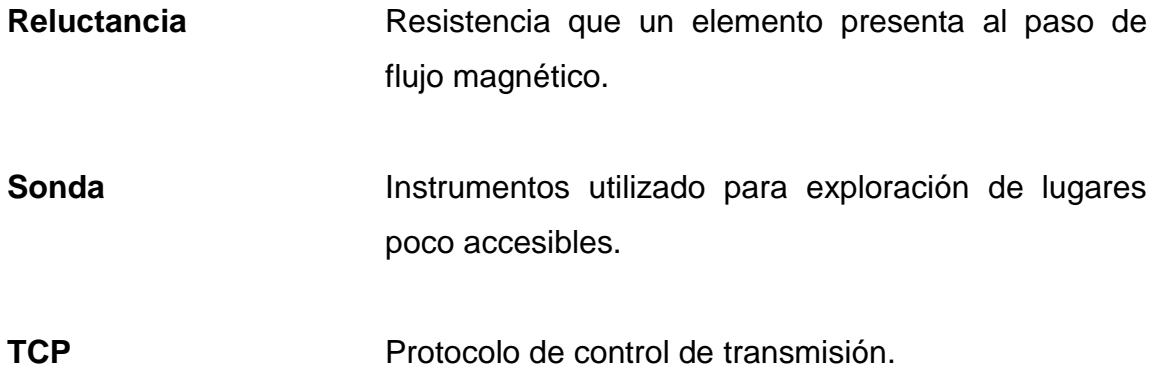

### **RESUMEN**

<span id="page-23-0"></span>Para llevar a cabo un escáner de objetos tridimensionales es necesario conocer los fundamentos científicos que rigen cada parte y componente que forma en su conjunto un equipo con la capacidad de proveer archivos digitales con una réplica con un alto grado de exactitud de cierto objeto de interés.

El funcionamiento de un escáner 3D se basa en la recolección de datos de distancia obtenidos de los puntos que se marcan sobre el objeto de interés que se replicará mediante dos láseres de haz lineal que impactan la superficie en cuestión. Esto permite que una cámara digital modular convierta los datos de luz en una distancia útil para ubicar en el cartesiano tridimensional los puntos correspondientes a cada borde perteneciente a la pieza que se desea escanear. A medida que deben ser recolectados los datos de luz que posteriormente se convierten en distancias se necesita de un motor de alta precisión para girar el objeto que se está evaluando para obtener de esa manera una panorámica completa de cada perfil que lo compone.

Por último, mediante un computador de placa reducida de bajo costo con alto poder de procesamiento de datos se un archivo digital que representa una copia de un elemento tangible que, mediante conocimiento de redes de computadores, se comunica con otro dispositivo capaz de desplegar, con una vista gráfica adecuada para el usuario, los resultados de un proceso para replicar objetos de manera sostenible y con la capacidad de modificar cualquier parte necesaria por medio de diseño digital.

XIII

# **OBJETIVOS**

### <span id="page-25-0"></span>**General**

Desarrollar un dispositivo de escaneo en 3D, con la utilización de láser de haz lineal y un computador de placa reducida de bajo costo.

### **Específicos**

- 1. Puntualizar los conceptos del diseño de figuras tridimensionales utilizando rayos láser, una cámara digital y un computador de placa reducida de bajo costo.
- 2. Desarrollar los conceptos teóricos que rigen el comportamiento de los componentes físicos utilizados en el dispositivo de escaneo en 3D.
- 3. Realizar el diseño del dispositivo de escaneo en 3D y unir las piezas de la estructura física a las placas de circuitos impresos y demás partes involucradas.
- 4. Documentar el funcionamiento del dispositivo completamente integrado y funcional.

# **INTRODUCCIÓN**

<span id="page-27-0"></span>Tanto en la industria como en el ámbito de la ingeniería, en innumerables ocasiones, es deseable contar con la capacidad para realizar réplicas de estructuras con formas difíciles de fabricar con las técnicas convencionales existentes.

Esto implica la inversión de cantidades considerables de recursos económicos que son utilizados para elaborar moldes de algún material o aleación capaz de soportar altas temperaturas o simplemente tallar de forma artesanal o automática algún trozo de material para obtener la pieza requerida.

Como consecuencia, se pierde tiempo valioso cuando se necesita montar algún proyecto o dispositivo importante para culminar alguna actividad lucrativa, estudiantil o cotidiana.

Por eso, se necesita un dispositivo para escanear en tres dimensiones utilizando un láser de haz lineal para, posteriormente, conectar una cámara a un computador integrado de bajo costo y, por medio de un motor, hacer rotar la figura para replicarla bajo las condiciones requeridas.

Una vez realizado el escaneo de la figura se debe contar con los medios para traducir el modelo de una pieza tangible en otro modelo digital tridimensional de la misma pieza e imprimirlo, una vez manipulado, en cualquier formato de impresión 3D.

XVII

# **1. FUNDAMENTOS PRINCIPALES**

#### <span id="page-29-1"></span><span id="page-29-0"></span>**1.1. Dispositivo de escaneo**

Es un dispositivo que consta de un conjunto de partes las cuales proyectan un haz de luz por medio de láser u otros dispositivos ópticos que, por medio de sensores de luz, toman medidas de distancia por medio de triangulación trigonométrica y procesan toda esa información por medio de una computadora. Finalmente, se obtiene un modelo digital del objeto original en dos o tres dimensiones. A su vez dichos aparatos pueden fabricarse de tal manera que funcionen con distintos principios para que completen tareas con diferentes casos y condiciones que puedan presentarse en un momento determinado.

### <span id="page-29-2"></span>**1.2. Tipos de dispositivos de escaneo**

Actualmente en la industria se cuenta con diferentes tipos de dispositivos de escaneo entre los cuales destacan los de largo y corto alcance. Estos a su vez se subdividen de la siguiente manera.

### **1.2.1. Dispositivos de corto alcance**

<span id="page-29-3"></span>Todos los escáneres deben cumplir con el mismo objetivo incluso llevándolo a cabo con diferentes principios científicos, dependiendo del tamaño del objeto a escanear puede utilizarse un dispositivo de escaneo de corto alcance para piezas pequeñas.

1

# **1.2.1.1. Escáneres a base de triangulación trigonométrica por láser**

<span id="page-30-0"></span>Estos dispositivos funcionan con base en la reflexión de un láser captada por algún sensor de cualquier tipo con lo cual puede localizarse un punto en el plano cartesiano y así, sucesivamente, crear un modelo digital de algún objeto tridimensional a base de miles o a veces millones de puntos.

# **1.2.1.2. Escáneres a base de tecnología de luz estructurada**

<span id="page-30-1"></span>A diferencia de los escáneres a base de láser estos utilizan luz blanca para desplegar un patrón de formas ya sea barras o bloques que el sensor de dichos dispositivos se encargan de localizar el borde de los patrones para modelar el objeto en cuestión para una posterior modificación o réplica.

### **1.2.2. Dispositivos de largo alcance**

<span id="page-30-2"></span>Los dispositivos de escaneo de largo alcance son utilizados cuando es necesario escanear piezas de gran envergadura.

### **1.2.2.1. Máquina Coordinada de Medición (MCM)**

<span id="page-30-3"></span>Este dispositivo también se basa en un tipo de brazo robótico unido una estructura capaz de desplazarse de izquierda a derecha, aunado al movimiento del brazo robótico en sí para conseguir total libertad de desplazamiento en XYZ con un total de 6 grados de libertad del sistema en conjunto. En el extremo del brazo mencionado se instala una pequeña esfera perteneciente al sistema de sonda que está programada para tomar los datos de un punto en el plano

cartesiano tridimensional cuando dicha esfera entra en contacto con el objeto en análisis. Así, la toma de una cantidad considerable de puntos finaliza en el modelo digital del objeto estudiado.

# **1.2.2.2. Escáner 3D basado en brazo robótico y sistema de sonda**

<span id="page-31-0"></span>Igual que el escáner MCM este equipo posee un sistema de sonda para la localización de puntos en el plano XYZ con la finalidad de conformar una figura digital del objeto a escanear, pero posee la variante de contar con un brazo robótico puro, el cual posee los grados de libertad necesarios para garantizar el adecuado funcionamiento de todas las partes involucradas. Dicho brazo robótico es colocado manualmente por el técnico encargado del modelado en 3D y toma una muestra. Luego, vuelve a mover el brazo robótico a otra posición que permita la toma de la localización de otro punto de interés, así sucesivamente, hasta que se tienen los puntos necesarios para tener la capacidad de conformar una figura digital exitosamente.

# **1.2.2.3. Escáner 3D basado en seguimiento óptico y sistema de sonda**

<span id="page-31-1"></span>Este sistema de escaneo tridimensional tiene la peculiaridad de ser completamente móvil y portable a diferencia de los dos anteriores. El resultado es mayor facilidad y comodidad de manejo para el técnico encargado el escaneo para tomar los puntos necesarios. El fundamento principal para comprender su forma de operación consiste en un conjunto de cámaras que le dan seguimiento a la localización del extremo del escáner o de la sonda en el plano XYZ para poder llevar a cabo el modelo de la figura estudiada.

### <span id="page-32-0"></span>**1.3. Electricidad**

Puede definirse como el resultado de la interacción entre cargas positivas y negativas en algún tipo de conductor. Este fenómeno se ha estudiado desde la antigüedad cuando los griegos llamaron ámbar a la electricidad por su peculiar color cuando existen las condiciones para que la electricidad sea visible.

Otro concepto importante es la energía eléctrica que se define como el movimiento de electrones en un conductor. Las fuentes más importantes para adquirir energía eléctrica son la eólica (generación de energía eléctrica a través de una turbina movida por el viento), nuclear, hídrica, solar y otras más secundarias relativamente como lo son la geotérmica, piezoeléctrica, entre otras.

Es de conocimiento general cuán importante es la generación de este tipo de energía para todas las personas del mundo debido a que todos los grandes avances de la humanidad, como especie, se pueden atribuir directa o indirectamente a la electricidad en cualquiera de las muchas formas que puede tomar.

### **1.3.1. Campo eléctrico**

<span id="page-32-1"></span>Este campo puede ser definido como una cantidad que cuenta con una magnitud y dirección determinadas, por lo cual también es una cantidad vectorial. Es importante en electromagnetismo porque indica la cantidad de fuerza eléctrica (Newtons) con la que interactúa una carga puntual (expresada en Coulombs). En otras ocasiones se define como la cantidad de fuerza eléctrica normalizada debido al indicativo que hace dicha fuerza sobre una

partícula con una carga específica de +1 unidad. Por definición se toman las cargas puntuales positivas como cargas que irradian campo eléctrico hacia fuera de sí mismas en todas direcciones con la misma magnitud y las cargas negativas "absorben" campo eléctrico hacia dentro de sí mismas.

Dos fórmulas imprescindibles en el campo eléctrico son las siguientes:

$$
F = \frac{1}{4\pi\epsilon_0} \frac{qq_i}{r^2} r_i
$$
 (Ecuación 1)

$$
E = \frac{F}{q} = \frac{1}{4\pi\epsilon_0} \frac{q_i}{r^2} r_i
$$
 (Ecuación 2)

#### **1.3.2. Campo magnético**

<span id="page-33-0"></span>Al igual que el campo eléctrico puede definirse como una cantidad vectorial conformada por una magnitud y dirección dada según la fuente que da origen al campo magnético. Una corriente recorriendo un conductor (cargas en movimiento) o viajando a través del aire, o las cercanías de un objeto imantado también contienen campo magnético. Por último, pero no menos importante es la energización de una bobina con núcleo de aire, hierro y demás. La cantidad de campo magnético es directamente proporcional, en este caso específico, al núcleo con el que pueda contar la bobina.

### **1.3.3. Potencial eléctrico**

<span id="page-33-1"></span>Para comprender la definición de potencial eléctrico se deben aludir algunos conceptos anteriores muy importantes. La definición más general para fuerza sería los fenómenos que involucran una aceleración en el sistema y una

masa, siendo sensato mencionar que puede existir un movimiento o no en la aplicación de una fuerza.

El concepto de trabajo como la fuerza aplicada a lo largo de un recorrido determinado es importante porque desemboca en la interpretación de potencial eléctrico o formalmente energía potencial eléctrica. Es posible realizar una analogía entre la energía potencial gravitacional y la potencial eléctrica en el estricto sentido de suponer el escenario en el cual un objeto es movido de un punto X a un punto Y donde la simple acción de movimiento involucra un trabajo realizado sobre el objeto en cuestión. Se puede aseverar que la energía potencial gravitacional almacenada es de igual magnitud que el trabajo realizado sobre el objeto para llevarlo al punto final Y en este ejemplo hipotético.

Sucede lo mismo con la energía potencial eléctrica al moverse las partículas cargadas (cercanas a otras partículas) que generan un trabajo el cual posee la misma cantidad que el potencial eléctrico que almacena la carga a la que se hace referencia anteriormente. Las fórmulas que describen todo el concepto anterior, favorecen una mejor panorámica de los temas que se han desarrollado hasta el momento. Estas se describen a continuación.

$$
W_{XY} = \frac{qQ}{4\pi\epsilon_0} \int_{l_X}^{lY} \frac{1}{l^2} dl = \frac{qQ}{4\pi\epsilon_0} \left(\frac{1}{l_Y} - \frac{1}{l_X}\right) \quad \text{(Ecuación 3)}
$$

$$
U_x = \frac{qQ}{4\pi\epsilon_0} \frac{1}{x} \quad \text{(Ecuación 4)}
$$

$$
\Delta U_{XY} = U_Y - U_x
$$
 (Ecuación 5)

La diferencia de potencial eléctrico es otro término íntimamente relacionado con la diferencia de energía potencial eléctrica que, aunque parece lo mismo debido al juego de palabras, tiene significados variantes. A grandes rasgos la diferencia de potencial eléctrico es simplemente la diferencia de energía potencial eléctrica dividida por un factor de la carga "q" y su interpretación práctica se define como el impulso que necesitan los electrones para movilizarse a través de cualquier material conductor o semiconductor. Para nombrar la diferencia de potencial se utiliza el término "voltaje" en honor a un científico de apellido Volta, por sus valiosas contribuciones al campo de la Electricidad. La fórmula que describe este fenómeno es la siguiente.

$$
V = \frac{U_x}{q}
$$
 (Ecuación 6)

#### **1.3.4. Corriente eléctrica**

<span id="page-35-0"></span>Es un fenómeno generado cuando existe un flujo de cargas sobre un conductor o cualquier componente eléctrico o electrónico. Puede referirse a ella como una tasa de número de carga por unidad de tiempo y su dimensional es el Coulomb/segundo mejor conocido como Amperio en honor al científico André Ampere por sus destacados avances en el ámbito de la Electricidad. Como una definición más práctica la Ley de Ohm define a la corriente eléctrica como el cociente entre la cantidad de potencial y la resistencia que pueda existir en determinado circuito.
#### **1.3.5. Conductores**

Los conductores pueden definirse como materiales que tienen la característica intrínseca de crear las condiciones ideales para que partículas como lo son las cargas puedan movilizarse a través de ellos con gran facilidad.

Igual que los elementos relacionados con la electricidad, los conductores son materiales que poseen una cantidad específica de resistividad, conductividad (están íntimamente relacionadas) y la clasificación de los materiales como buenos o malos conductores, aislantes, dieléctricos y semiconductores depende de las características mencionadas. Por ejemplo, si algún elemento cuenta con una baja resistencia es adecuado interpretar que las partículas eléctricas pueden fluir a través de él con un buen grado de facilidad. De esa manera se agrupa entre los denominados conductores.

Los conductores más utilizados son el cobre, oro, plata, aluminio, entre otros. La fórmula de resistividad es presentada a continuación para mayor comprensión.

$$
\rho = R \frac{s}{l} \qquad \text{(Ecuación 7)}
$$

#### **1.3.5.1. Tipos de conductores**

Los conductores, generalmente, se clasifican como de alta conductividad y de alta resistividad principalmente. Cada uno de estos cuenta con diferentes características las cuales son aprovechadas convenientemente dependiendo del escenario y las necesidades que se presenten al interactuar con dichos materiales.

## **1.3.5.1.1. Conductores de alta conductividad**

Presentan índices elevados de conductividad por lo cual son candidatos excelentes cuando se necesita un material fiable maleable. Esto se debe a que, en el campo, la mayoría de las veces se deben colocar conductores que pueden moldearse a la forma determinada que dicta el circuito que será utilizado para alguna tarea específica. También se caracterizan por la facilidad de ser soldados con los componentes que conforman el resto del circuito que se esté realizando. Sin embargo, su alto costo es una limitante para utilizarlos. Estos conductores se utilizan solo donde se necesite un material de la más alta calidad para realizar tareas críticas donde exista muy poco margen de error en la respuesta del componente eléctrico o electrónico. En este apartado se puede mencionar al oro, el cobre y la plata como los máximos exponentes.

## **1.3.5.1.2. Conductores de alta resistividad**

La característica de este tipo de conductores es que son inmunes a la intemperie porque no los afecta la corrosión, la cual afecta a conductores que no posean una barrera protectora que evite tal inconveniente. Otra bondad de este tipo de conductores son las condiciones ideales de temperatura que tienen para operar. Por ello, pueden ser elementos o aleaciones que sean puestos en funcionamiento en lugares con temperaturas altas teniendo la certeza de que seguirán con su funcionamiento normal. Se pueden mencionar las aleaciones de cromo y níquel además de las aleaciones de cobre y níquel como los exponentes más utilizados de los conductores discutidos anteriormente.

#### **1.3.6. Inductores**

Estos dispositivos eléctricos se utilizan por sus propiedades y capacidades para almacenar campo magnético en su estructura. Como analogía están los capacitores que tienen la capacidad de almacenar campo eléctrico en su estructura. Ahora, existe un componente que almacena campo eléctrico y campo magnético en aplicaciones de circuitos eléctricos donde sean necesarias esas capacidades. Físicamente los inductores son arreglos de bobinas de alambre que tienen diferentes núcleos dependiendo de la cantidad de inductancia que se necesite. Los inductores también llamados bobinas que poseen núcleo de aire tienen una inductancia menor que las bobinas que poseen núcleo de ferrita o hierro. Los arreglos de estos inductores o inductancias como suelen ser llamados son utilizados cuando se debe alcanzar un valor de inductancia (en Henrios) que no existe comercialmente. Principalmente existe el arreglo en serie y paralelo.

Cuando se necesitan hacer sumas de inductancias se utiliza en arreglo en serie y cuando se requiere un valor que sea menor al menor valor de inductancia de arreglo se utiliza el arreglo en paralelo.

#### **1.3.6.1. Tipos de inductores**

Se han creado diferentes inductores para cada necesidad en particular.

## **1.3.6.1.1. Transformador**

Se define transformador a dos bobinas unidas a un núcleo de hierro. A la primera bobina se le llama primaria y es la que más vueltas de alambre contiene, luego, la bobina restante es la secundaria y posee menos vueltas que

la primaria. El núcleo suele ser de hierro. Los transformadores tienen diferentes finalidades, por ejemplo, cuando se necesita realizar una operación de reducción de algún voltaje en una toma se utiliza un transformador colocando la entrada del voltaje al primario y la salida estará contenida en el embobinado secundario con un voltaje menor que está disminuido en un factor del número de vueltas relacionadas entre la primera y segunda bobina. También puede realizarse la acción contraria de aumento de voltaje al colocar la entrada del mismo a la secundaria y obtener la salida en el embobinado secundario. Otra función que realiza el transformador del aislamiento.

## **1.3.6.1.2. Inductores con empaquetado tipo resistor**

Estas inductancias son exageradamente pequeñas comparadas con las bobinas de un transformador y tienen una presentación muy parecida a los resistores de un cuarto de watt. Sus valores de inductancia, por lo general, están dados en mili-henrios o micro-henrios y son muy útiles en circuitos electrónicos de baja potencia.

#### **1.3.7. Modelo OSI**

El modelo OSI puede definirse como una estructura teórica que da a conocer al interesado la manera en que se da el proceso de envío y recepción de información contenidas en "paquetes" los cuales son llamados de diferentes maneras dependiendo de la capa en que se encuentren pero al final son simplemente arreglos de información. El modelo OSI cuenta con 7 capas que se desglosan de la siguiente manera: física, enlace, red, transporte, sesión, presentación, aplicación. La capa Física transmite información al nivel más básico enviando y recibiendo *bits* por fuentes eléctricas o lumínicas. En la capa

de Enlace los paquetes de datos se denominan tramas. Tiene que administrar y asignar direcciones físicas a los equipos mejor conocidos como direcciones MAC. La tercera capa es la de Red Es una de las capas más importantes porque da un direccionamiento lógico a todos los equipos de red existentes. A estas direcciones lógicas se les conoce como direcciones IP y tienen la tarea de identificar a cada equipo en una red lo cual es una tarea sumamente trascendental para el buen funcionamiento de cualquier grupo de equipos de red.

Posteriormente se encuentra la capa de transporte. En ella, los datos se llaman segmentos y es la capa que toma la decisión de escoger el tipo de transmisión más conveniente entre el protocolo TCP o UDP. Luego se cuenta con la capa de sesión la cual ya pertenece al sistema operativo y su tarea o finalidad es iniciar o terminar sesiones o simplemente mantenerlas separadas a nivel lógico. Los paquetes de información en esta capa igual que las siguientes dos se llaman "datos". Casi al final se cuenta con la capa de Presentación la cual se encarga de tomar los paquetes de datos y procesarlos para presentarlos de tal manera que el usuario pueda interpretar la información recibida. Al final, está la capa de presentación la cual tiene como tarea la interacción profunda con el usuario final.

#### **1.3.8. Modelo TCP/IP**

Para enfrentar el alto grado de dificultad de aplicar el modelo OSI a la vida real los especialistas en redes debían reestructurar las capas para crear un modelo que fuera más simple para ahorrarse problemas causados al intentar que varias capas interactúen para empaquetar y desempaquetar información donde también se realizan otras tareas imprescindibles para asegurar un proceso exitoso de comunicación entre dos o más equipos de red. De ahí surgió

la solución llamada modelo TCP/IP donde los cambios que se realizaron permitieron dar a luz un modelo de comunicación de redes exitoso en el que algunas capas cambiaron de nombre, se suprimieron o se agregaron varias a una capa más amplia. Para profundizar más en el tema se puede decir que en modelo en cuestión la capa de Acceso a la Red corresponde a la capa Física y de enlace en el modelo OSI. La capa de Internet solamente fue un cambio de nombre a la capa de Red. Luego la capa de Transporte no sufrió cambios y, por último, la capa de Aplicación abarcó las capas de Sesión, Presentación y Aplicación del otro modelo. En conclusión, el modelo TCP es un conjunto de protocolos que fue de vital importancia para dar paso a una red de interconexión mundial que llamamos internet porque es simple y efectivo a diferencia de su contraparte llamado modelo OSI.

#### **1.3.9. Convertidor analógico-digital**

Para realizar cualquier procedimiento electrónico donde deba llevarse a cabo alguna adquisición de datos provenientes de sensores que funcionan expresando un voltaje o corriente en su salida (0-10 voltios y 4-20 miliamperios) siendo cada uno de los valores que se encuentran dentro de estos rangos la representación de alguna cantidad física que está captando el sensor. Ahora bien, para que un microprocesador sea capaz de tomar esa información, procesarla y mostrarla al usuario final para que le den una interpretación, debe realizarse un procedimiento en el cual se toma una señal analógica (corriente o voltaje) y la finalidad es traducirla en un número binario de alguna cantidad estándar de bits, dependiendo de la fidelidad de valores de la señal de entrada, que sean necesarios.

El primer paso para ejecutar el proceso de conversión es el denominado muestreo, el cual solamente debe tener en consideración el cumplir el requisito

del criterio de Nyquist, el cual expresa que para garantizar la reconstrucción de una señal analógica previamente muestreada, es que la frecuencia de muestreo sea al menos el doble de la frecuencia de la señal de entrada. Al contar con una señal muestreada el siguiente paso se identifica como cuantización y es simplemente crear un marco de referencia con niveles de cuantización que indiquen qué cantidad de la señal está siendo recibida en tiempo real y dependiendo del nivel binario establecido discernir si es un valor alto, medio o bajo el que se está manipulando. Por último, para contar con una señal completamente digitalizada lista para ser procesada por algún equipo electrónico, hace falta codificar los valores expresados por la previa cuantización de la señal. Esto es porque el transporte de información por medios electrónicos y computacionales tiene un estándar en números binarios.

# **2. FUNDAMENTOS TEÓRICOS DE LOS COMPONENTES ELECTRÓNICOS CONFORMANTES DEL PROYECTO**

#### **2.1. Espectro electromagnético**

Para comenzar a hablar del espectro electromagnético primero debe desarrollarse el tema de la radiación electromagnética como una de las incontables maneras en que la energía tiene la capacidad de viajar a través del tiempo y el espacio. Para este caso específico se deben analizar cómo las ondas electromagnéticas se desplazan a través del espacio como la interacción entre un campo magnético y eléctrico oscilante perpendicularmente uno de otro. Un punto importante es la descripción de las características de las ondas en general que permiten identificar a las que cuentan con grandes cantidades de energía de las que no la poseen en lo absoluto y obviamente las de una cantidad intermedia también. Existen varios parámetros o características que describen la naturaleza de una onda pero en este caso solo nos interesan la frecuencia y la longitud de onda que cabe mencionar la relación que tienen entre sí. Primeramente podemos definir la frecuencia como la razón en que la cantidad de veces que el valor de la onda es cero en magnitud en una unidad de segundo. Ahora bien, la longitud de onda puede ser definida como la distancia horizontal que existe entre cresta y cresta o vale y valle y su medida estándar es metros. Entonces lo único que resta es describir que la relación de la frecuencia con la longitud de onda es ni más ni menos que el producto de éstas da como resultado la velocidad de la luz, la cual es una constante universal, de lo que se puede conjeturar que sin importar la cantidad de cualquiera de estos dos parámetros la velocidad a la que se desplaza una onda electromagnética es nada más que la velocidad a la que viaja la luz.

De esta manera se forma una idea de la relación que existe entre las partículas, las ondas electromagnéticas y la luz como el dual entre estas dos.

Por lo tanto el espectro electromagnético simplemente se define como la clasificación de las ondas electromagnéticas en rangos que son dictados por la longitud de onda y frecuencia que las conforma. Las ondas electromagnéticas con menor longitud de onda son los rayos gamma, que no está demás decir que son extremadamente dañinos para la vida humana, seguidas por los rayos x utilizados para el escaneo de objetos o personas, luego los rayos UV y a continuación el espectro visible. Este se define como el rango de longitudes de onda que las personas tienen la capacidad de apreciar con sus propios ojos, el cual es un espectro bastante diminuto en comparación con los antes mencionados y los siguientes que serán desarrollados. Luego del espectro visible siguen los rayos infra-rojos, las microondas y luego, los rangos de frecuencias de la radio por frecuencia y amplitud modulada hasta llegar a las ondas de radio largas que tienen otra utilidad.

### **2.2. Teoría de radiación**

En este apartado se define radiación electromagnética como el fenómeno de energía transportada a través de un campo eléctrico y magnético oscilante perpendicular el uno del otro. Esta es la definición utilizada para una onda electromagnética por lo tanto es posible hacer una analogía entre radiación y onda para este caso particular.

#### **2.3. Ondas estacionarias en el láser**

Las ondas estacionarias se crean dentro de un dispositivo láser (cavidad creada con materiales idóneos para un funcionamiento óptimo) al reflectarse con dos espejos en lados opuestos situados dentro del dispositivo. El resultado son dos ondas en igual magnitud o norma y opuestas en dirección. Este fenómeno se denomina ondas estacionarias creadas en el dispositivo láser.

#### **2.3.1. La luz como onda**

La discusión del comportamiento de la luz reside desde tiempos inmemorables entre los más connotados científicos de las últimas décadas. La luz se consideró como una onda a consecuencia de la teoría del electromagnetismo. En el mundo científico tuvo éxito por los estatutos trabajados por el científico James Maxwell.

#### **2.3.2. La luz como partícula**

Albert Einstein introdujo los estatutos del comportamiento de la luz como partícula en su teoría del fotón. Por estos descubrimientos se le confirió el premio Nobel de ciencia. La física moderna expresa ideas que presentan un comportamiento totalmente opuesto al sentido común, por eso, luego de muchos experimentos y debates se llegó a la conclusión de la dualidad de la luz al tener un comportamiento de partícula y onda a la vez.

#### **2.4. Modos de oscilación de una cavidad óptica cerrada**

Primero se debe considerar la estructura de conformación del láser como un cilindro con paredes reflectivas donde dichas paredes dejan escapar cierta cantidad de energía de radiación por el hecho de no garantizar el fenómeno de reflexión total. Esto ocurre únicamente cuando el láser golpea la pared de la cavidad con un ángulo muy agudo. Otro elemento importante que debe agregarse es la teoría del desplazamiento de las ondas electromagnéticas a través de una guía de onda con campo transversal magnético o eléctrico y la combinación de ambos. Por lo tanto el objetivo, en este caso, es buscar modos en un grupo de frecuencias que den paso a la existencia de una cantidad considerable de modos.

#### **2.5. Láser**

Se define como luz amplificada por emisión estimulada de radiación. Esto significa que el láser puede definirse como una fuente de luz de diferente origen y mayor potencia a una fuente de luz tradicional. Para esto el dispositivo utiliza los principios de emisión de fotones estimulada en la cual un fotón que posee energía de la misma magnitud que la transición (coeficientes de Einstein), estimula dicha emisión de la partícula de luz dando como resultado el aumento en la probabilidad de emisión del fotón en cuestión. Por otro lado, la coherencia que utiliza el láser para funcionar consiste en la característica que tiene un haz de luz para permanecer con un tamaño reducido mientras se desplaza por el espacio vacío a distancias significativas y poder centrar la emisión de fotones en un rango del espectro electromagnético reducido.

#### **2.6. Tipos de láser**

- Pulsados:
	- o De Semiconductores
	- o Rubí
	- o YAG
- Continuos:
	- o Helio-Neón
	- o Argón

o De iones metálicos

## **2.7. Aplicaciones del láser**

- Medicina: para corte y cauterización.
- Corte y soldadura: en metales y otros materiales.
- Comunicaciones: hace posible el funcionamiento de las comunicaciones por medio de fibra óptica.
- Metalurgia: para endurecimiento o templado de una gran cantidad de metales.
- Topografía: para medición de grandes distancias con alta precisión.

## **2.8. Motor paso a paso**

Son motores de alta precisión al poseer la capacidad de girar la cantidad de grados que se requiera. Logran esto a partir de una cantidad específica de bobinas que los componen, dependiendo de la cantidad de ellas una de sus clasificaciones es bipolares o unipolares, al ser aplicado un pulso electrónico desde algún componente digital idóneo para realizar un número de giro o "paso" seleccionado por el usuario anteriormente. Las aplicaciones de este tipo de motores son amplias y van desde la robótica, pasando por la automatización industrial, hasta aplicaciones para el hogar.

## **2.9. Tipos de motor paso a paso**

Existen diferentes tipos de motor paso a paso, de los cuales algunos son desarrollados a continuación.

#### **2.9.1. Motores de reluctancia variable**

Estos motores poseen un elemento giratorio que convierte la energía eléctrica en energía mecánica de varios polos de hierro y otro elemento que no se mueve mecánicamente pero sí magnéticamente que toma el papel de base para que el componente pueda girar exitosamente. El atractivo de utilizar este tipo de motores paso a paso es su respuesta inmediata y precisa pero cuenta con el inconveniente de inercia pequeña en la carga.

#### **2.9.2. Motor de rotor de imán permanente**

Como su nombre lo indica basa su funcionamiento en imanes permanentes y tienen la característica de trabajar con cualquiera de los dos tipos de corrientes utilizados en la industria y el mundo entero (corriente alterna y directa). A su vez estos pueden energizarse y poner en funcionamiento con fuentes de energía alternativas aparte de las fuentes energéticas tradicionales. Su principal ventaja es tener diferentes tipos de paso en el sentido de hacer un giro de diferentes rotaciones de ángulo.

#### **2.9.3. Motor paso a paso híbrido**

Este motor hace una combinación del funcionamiento de los dos motores mencionados en párrafos anteriores y se caracteriza por tener la capacidad de dar un alto torque y precisión debido a que puede desplegar giros o "pasos" menores a los dos grados.

#### **2.10. Otros tipos de motores paso a paso**

Los motores paso a paso también pueden dividirse por su número de bobinas. Los tipos de motores unipolares y bipolares que se desarrollan a continuación.

#### **2.10.1. Motores unipolares**

Son motores con dos bobinas que comparte una línea común. Esto puede interpretarse también como una bobina dividida por una línea común. Para llevar un "paso" a cabo se debe energizar de una manera la bobina o mitad de la bobina (dependiendo del criterio que se tome) y cambiar la dirección de la corriente eléctrica para invertir los polos y mantener el giro del eje del motor o realizar otras configuraciones con los pulsos digitales aplicados para dar giros en sentido contrario. Estos motores casi siempre tienden a ser más caros que sus contrapartes bipolares, poseen menor momento, su tamaño en general es más grande pero requieren un *driver* o manejador más simple para alimentar y controlar el sentido de los giros del motor.

#### **2.10.2. Motores bipolares**

Los motores bipolares no cuentan con una línea común entre bobinas proporcionando absoluta independencia entre ellas. Esto requiere un *driver* o manejador del motor para el control de giro que sea en ambas vías o bidireccional. Estos motores cuentan con cantidad mayor de torque en comparación con el motor unipolar, es barato, pequeño pero precisamente el control del motor es más difícil que su contraparte con solamente un polo pero aun así con esta pequeña desventaja sigue siendo superior en rendimiento.

#### **2.11.** *Driver* **para motor paso a paso**

Este dispositivo sirve de interfaz entre un dispositivo electrónico, como un microcontrolador, por ejemplo, y el motor paso a paso para que el usuario seleccione el comportamiento que requiere del motor y pueda llevarse a cabo exitosamente. Por lo tanto, deben tomarse en cuenta varios parámetros como la corriente de entrada que puede soportar que sea compatible con el funcionamiento del motor mismo, el número de canales que posea, ya que de eso depende el tipo y número de motores que puedan ser controlados, el tipo de niveles de voltaje de control que pueda ser compatible (CMOS, TTL), la potencia máxima que pueda soportar y por último pero importante es el micropaso o microgiro que pueda ser capaz de dar el motor.

#### **2.12. Computador**

Es un dispositivo electrónico que fue el resultado de décadas de avances tecnológicos que tuvieron un avance exponencial desde la creación del transistor por ingenieros de Laboratorios Bell y, posteriormente, la invención del microprocesador transistorizado.

Precisamente en ese instante se comenzó a comercializar a grandes escalas el computador porque fue vendido a las masas como el dispositivo que le simplificaría la vida a la humanidad y, desde entonces, así lo ha hecho. Por lo tanto, se define al computador como una máquina para el procesamiento de datos tomados de una infinidad de fuentes posibles o la creación de los mismos y presentarlas al usuario final para que él o ella dispongan de la información que les fue entregada. Ahora bien, este computador no podría realizar ni la más mínima tarea si no fuera por las partes que lo componen trabajando en conjunto a la perfección.

#### **2.13. Partes del computador**

El computador es una máquina compuesta por diversas partes que en su conjunto son las que llevan a cabo un sinfín de procesos que se relacionan desde lo cotidiano hasta lo más avanzado en cuestiones científicas.

#### **2.13.1. Microprocesador**

Este componente del computador puede ser catalogado como el más importante de todo el conjunto de partes que conforman al equipo de cómputo. Esto se debe a que realiza las operaciones más críticas con una serie de pasos bien fundamentados comenzando con la prelectura de los datos que se procesarán, pasando inmediatamente por el área de decodificación tomando en cuenta que las instrucciones vienen en paquetes de *bits* que hay que desglosar. Posteriormente, se comienza a ejecutar la instrucción procesada y, por último, los datos son escritos como el resultado de varias operaciones en un solo ciclo de reloj. Estos ciclos de reloj dependen de las frecuencias a la que esté trabajando el microprocesador y está de más mencionar que entre mayor sea la frecuencia. Los datos serán procesados de forma más inmediata siempre y cuando se tome en cuenta que el tiempo de ejecución de un ciclo de reloj sea lo suficientemente prolongado para permitir que todos los pasos en la cadena sean ejecutados de forma correcta.

#### **2.13.2. Memoria RAM**

La memoria RAM o memoria de acceso aleatorio por sus siglas en inglés es un componente con la tarea de almacenar las instrucciones y datos de cualquier programa que se esté utilizando al que se deba acceder de manera inmediata sin tener que pasar por todas las posiciones de memoria anteriores a la que se necesita acceder, por eso, el término aleatorio en su nombre. Otra característica de la memoria RAM es su volatilidad y lo que significa es sencillamente que solo almacena las instrucciones y datos del programa en cuestión por una cantidad limitada de tiempo (la cantidad de tiempo que se mantenga alimentada con energía) y luego todo lo que alguna vez contuvo se desvanece al apagarse el computador.

#### **2.13.3. Unidad central de procesamiento**

Esta unidad engloba a todos los microprocesadores trabajando en conjunto para el procesamiento de datos y ejecución de instrucciones dentro del computador en una misma placa madre.

#### **2.13.4. Unidad aritmética lógica**

Realiza las operaciones matemáticas en el sistema binario de complemento a dos tales como suma, resta, multiplicación y división con sus respectivas restricciones de esta última operación aritmética mencionada. También tiene a su cargo las operaciones lógicas como comparaciones, cualquier tipo de corrimiento de bits, entre otros. Es vital mencionar que esta unidad ha cambiado a lo largo de la historia del computador hasta la actualidad donde es un componente muy complejo pero eficiente en igual magnitud.

#### **2.13.5. Periféricos externos**

En párrafos anteriores se desarrollaba el tema del computador como un dispositivo dedicado al procesamiento de datos entrantes de una manera muy general. Pero surge la pregunta de cómo es que esos datos entran al computador y la respuesta es por los periféricos externos. Por lo tanto, estos

periféricos, como un teclado, pantalla externa, módulo de *wi-fi*, módulo Bluetooth, módulo de cámara digital (se habla de periféricos modulares para el computador de bajo costo Raspberry Pi) y muchos otros hacen entrar paquetes enormes de *bits*. Las demás partes que componen al dispositivo electrónico deben discernir cual será el procedimiento correcto a llevarse a cabo.

#### **2.13.6. Bus de direcciones**

Organiza la información dentro del computador en celdas o casillas para una identificación eficaz de todo tipo de datos de interés. El tamaño del bus de datos es directamente proporcional al número de celdas o casillas existentes dentro del equipo electrónico. Todo el proceso anteriormente mencionado es para cumplir la tarea de delegación ordenada del envío o recepción de instrucciones provenientes de los distintos dispositivos que componen al equipo de cómputo.

#### **2.13.7. Bus de datos**

El bus de datos funciona como un canal donde la información es transportada desde la memoria del computador hacia la Unidad Central de Procesamiento. Esto es posible por el conjunto de cables y líneas de cobre que forman los caminos para el bus de datos lleve a cabo su tarea. A principios del avance tecnológico funcionaban de forma paralela pero con el paso del tiempo se definió que era mucho más eficiente con un funcionamiento serial predefiniendo con un estándar que tipo de proceso tenía que representar con un tipo específico de datos.

25

#### **2.13.8. Bus de control**

El bus de control organiza y modera el tráfico de datos. En otras palabras decide a qué fuente de información le permite el tráfico de datos y cuales otras se les niega, de acuerdo con el orden de prioridad establecido. Los órdenes más altos de prioridad son las peticiones de interrupción, accesos directos a memoria e indicadores de estado. Este bus del computador también lleva a cabo las tareas de lectura y escritura, acuse de recibo, entre otras.

#### **2.14. Enrutamiento de dispositivos**

El enrutamiento se utiliza en los dispositivos de red conocidos como enrutadores. Dichos equipos deben tener el atributo de poder elegir la ruta más óptima para la transferencia de información en una red de computadores respetando una serie de reglas o estatutos que rigen la idoneidad de cada uno de los canales de información existentes en la red. Cabe destacar que todas las rutas o canales por el que puede ser transferida la información guardada en forma de una tabla dentro del enrutador llamada tabla de enrutamiento. El sistema que conforma al enrutador se encargar de poner en funcionamiento algoritmos para mantener la tabla de enrutamiento actualizada en tiempo real. En esta tabla las rutas son identificadas por medio de direcciones IP y puertas de enlace predeterminadas.

### **2.14.1. Enrutamiento estático**

El enrutamiento estático permite a los administradores predefinir las rutas de transmisión de información de forma manual. La ventaja es la seguridad que brinda este tipo de enrutamiento ya que no da lugar a la posibilidad de pérdida de información o robo de la misma por parte de terceros no deseados dentro de

la red. La desventaja es desde el punto de vista de crecimiento de la red de equipos a futuro porque no existen una administración dinámica de rutas de transmisión por parte de los mismos equipos encargados de tal tarea, lo que provoca un mal funcionamiento y sobrecarga de la red de transmisión de información creada con los mismos equipos electrónicos que la conforman.

#### **2.14.2. Enrutamiento dinámico**

La piedra angular del enrutamiento dinámico son sus protocolos de enrutamiento de distintas clases para cada caso que se presente en una red. Estos protocolos son los encargados de descubrir y vigilar las rutas disponibles. Estas rutas son calificadas de alguna manera respecto de la idoneidad de cada una para transportar datos. El número de calificación en redes se llama métrica y se calcula con base en parámetros muy específicos y rigurosos que clasifican las rutas como aptas o no tan aptas con respecto a otras rutas para la transmisión de información.

#### **2.15. Cámara digital**

Este dispositivo permite captar imágenes por medio de un sensor CCD que es sensible a la luz y almacenarlas casi en tiempo real en el mismo dispositivo para ser impresas o procesadas posteriormente.

# **3. ESTRUCTURA PARA MONTAJE DE PIEZAS QUE CONFORMAN EL DISPOSITIVO DE ESCANEO 3D**

#### **3.1. Impresión 3D**

Es el trabajo que realizan varias partes (donde puede mencionarse software, hardware, materiales de impresión) de un dispositivo de impresión para realizar objetos basado en el diseño digital de una estructura física cualquiera a base de capas grandes cantidades de delgadas capas en los casos más generales.

### **3.2. Tecnologías de impresión 3D**

Tecnología de deposición de material plástico

Esta es la más popular en el ambiente de impresión tridimensional y consta en derretir plástico o un material similar para formar pequeñas capas del objeto que se desea crear esperando a que cada pequeña capa se enfríe conduciendo a su solidificación y posteriormente proseguir con la siguiente capa hasta terminar la figura deseada.

Tecnología de impresión con láser:

La tecnología SLA (Estereolitográfica por sus siglas en inglés) presenta la ventaja de reducir el tiempo de impresión en comparación a la de deposición de material plástico ya que dentro de un recipiente contenedor de resina en estado líquido se curan los sectores esta resina para que se endurezcan y así ir creando la figura desde abajo hacia arriba. Puede catalogarse, esta tecnología, como la más antigua de todas las tecnologías de impresión 3D.

Otras tecnologías de impresión 3D

Existen otras tecnologías que solamente cambian detalles o utilizan procedimientos bastante parecidos a los ya desarrollados con pequeños cambios en las partes que componen al equipo de impresión. Por ejemplo, existen equipos que tienen la capacidad de imprimir objetos a base de tinta proveniente de muchas fuentes, incluso la fuentes comestibles por lo que realiza estructuras que al final del proceso pueden ser digeridas por cualquier persona. Otras tecnologías utilizan un extrusor para crear estructuras a partir de cualquier material en consistencia viscosa incluyendo también comestibles como cremas o chocolate líquido. Tecnologías adicionales utilizan un haz de electrones en vez de utilizar el típico láser para moldear sus figuras.

#### **3.3. Componentes para impresora 3D**

- Material de impresión (ABS, PLA, resina, material comestible, entre otros).
- Base de cristal.
- Tornillos y tuercas.
- Termo-encogible (aislador de cable).
- Tubo PTFE.
- Motores paso a paso.
- *Driver* para motor paso a paso.
- Correas.
- Cable Dupont.
- Microcontrolador.

Rodos y engranajes.

## **3.4. Tipos de materiales para impresión 3D**

- ABS: termoplástico de los más utilizados en la actualidad, como dato curioso los legos son hechos con este material. Tiene muchas características a su favor como durabilidad, dureza, entre otros pero su talón de Aquiles es la susceptibilidad a los rayos ultravioleta.
- PLA: la materia prima para realizar este material es comestible por lo que al mismo tiempo biodegradable, no posee la misma dureza el ABS pero aun así es muy rentable su uso y es por eso que se le conoce como otro de los materiales de impresión 3D más utilizados.
- PET: se utiliza para realizar piezas tridimensionales transparentes ya que posee muy buenas características de cristalización.
- HIPS: este material suele combinarse con el ABS muchas veces para realizar piezas con agujeros en su estructura. Es precisamente la combinación de los dos materiales la que brinda una resistencia reforzada para llevar a cabo estructuras que no parece que serán muy sólidas a la vista.
- *Laywoo*-d3: la característica más destacable de este tipo de material es su textura muy parecida a la de la madera. También puede variarse el color de la pieza final de este material con solo cambiar la temperatura de extrusión del mismo por unos cuantos grados para lograr acabados más claros o más oscuros.

## **3.5. Software de diseño 3D**

- Blender: programa gratuito muy famoso entre los diseñadores por sus características versátiles e intuitivas.
- Autodesk 123D: pertenece a la suite de Autodesk, y esta a su vez es el conjunto de varios programas con enfoque en diseño 3D siendo 123D Design el más sobresaliente de todos por su buen diseño y características.
- Sketchup: perteneció primero a una compañía que al verse vendida a un tercero no tuvo más que encontrar otro ambiente donde poder desarrollar este software.

Su principal atractivo es la facilidad de utilizarlo ya que hasta personas muy jóvenes pueden encontrarse identificadas con el uso de este programa.

## **4. INTERFAZ DE VISUALIZACIÓN Y CONTROL**

#### **4.1. Visualización de pantalla inicial**

En la pantalla principal se puede visualizar el encabezado de la Universidad de San Carlos y otros datos correspondientes. Luego, se cuenta con tres botones, ESCANEAR, CÁMARA, OPCIONES, los cuales, si son presionados conducirán al usuario a otras acciones que a continuación serán descritas.

Posteriormente se cuenta con instrucciones como iniciar el escaneo con un botón donde se indica la cantidad de grados que se rotará la figura para ser analizada y replicada.

#### **4.2. Botón ESCANEAR**

Al presionar este botón se puede acceder a varias opciones que dan paso a la visualización en tiempo real del escaneo y tipos de resolución.

#### **4.2.1. Visualización de escaneos guardados**

Por último se pueden observar escaneos ya realizados, identificados con una fotografía de la figura.

## **4.2.2. Elección de tipo de formato de archivo digital de escaneo**

Aquí también se muestran las opciones de descargar el objeto digitalizado en formato STL, XYZ, o PLY y también se cuenta con la opción de borrar los escaneos que no sean útiles y de visualizar las veces que uno desee los que si sean de interés para el usuario.

## Figura 1. **Pantalla principal de interfaz de visualización y control de escáner 3D**

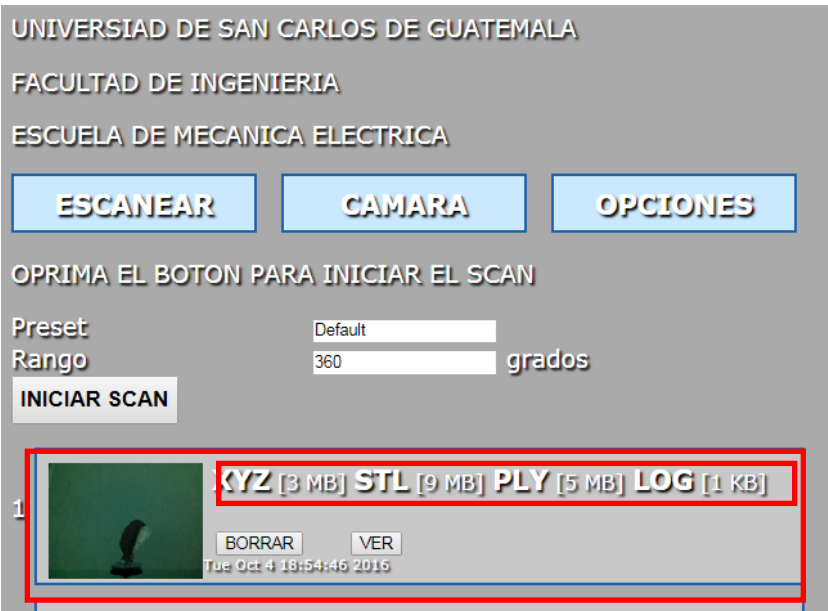

Fuente: elaboración propia, empleando FreeLSS.

## **4.2.3. Botón INICIAR ESCANEO**

Si se presiona el botón INICIAR ESCANEAO aparece a continuación una pantalla en la que indica el porcentaje de la imagen que se ha escaneado hasta el momento y el tiempo restante para que termine el proceso de escaneo 3D. Por último, también se cuenta con el botón de vista previa para observar la imagen escaneada parcialmente el porcentaje que se indica y también aparece el botón para detener el escaneo por completo.

## Figura 2. **Pantalla de porcentaje de escaneo completado**

Scanning is 5.375% complete with 9.58069 minutes remaining. Preview

Stop Scan

Fuente: elaboración propia, empleando FreeLSS.

## **4.3. Botón CÁMARA**

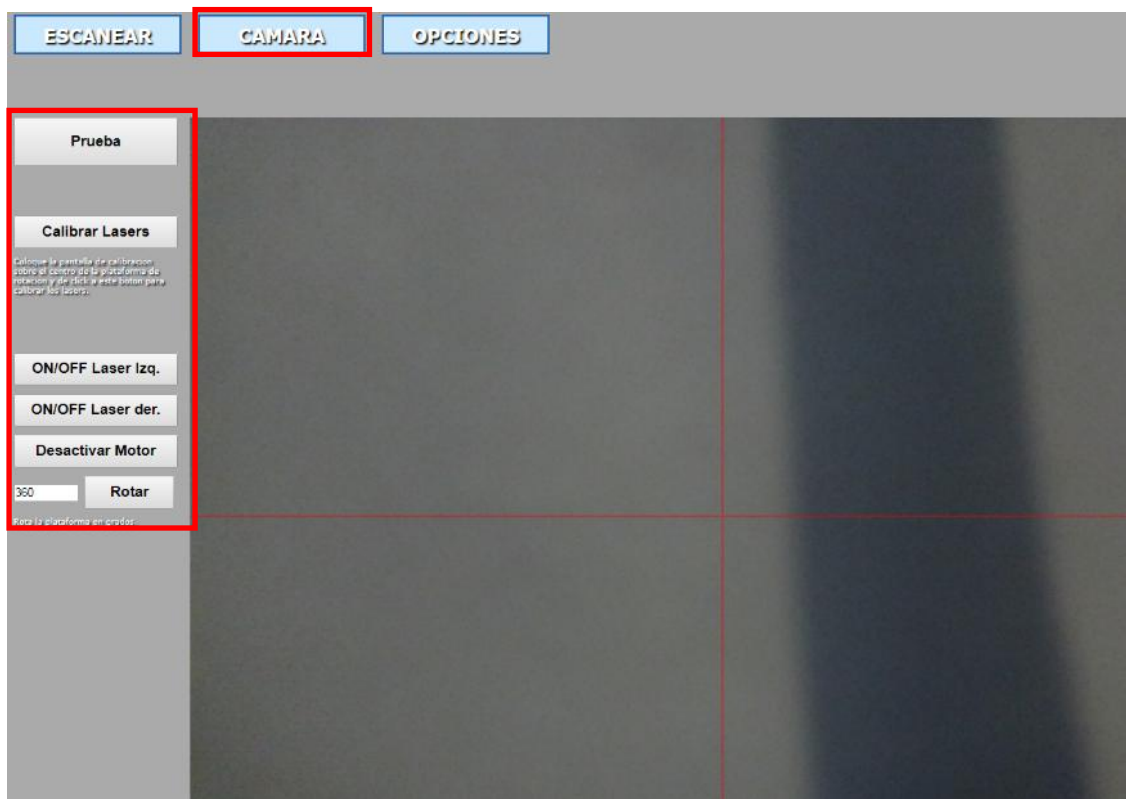

Figura 3. **Pantalla de opciones de cámara**

Fuente: elaboración propia, empleando FreeLSS.

### **4.3.1. Visualización de imagen de cámara**

Al presionar el botón de CAMARA aparece la siguiente pantalla en la que se observa a la derecha la imagen que está enfocando la cámara en un momento en particular, donde se supone que debe colocarse el objeto a escanear.

La pantalla está dividida por una cuadrícula con una línea roja horizontal y vertical que sirve para calibrar los dos láseres lineales y de esa manera garantizar el mejor escaneo posible.

#### **4.3.2. Botón Prueba**

A la izquierda se cuentan con botones como el de prueba, este toma una foto y la descarga automáticamente al computador donde se esté trabajando con el escáner para visualizar de mejor manera el posicionamiento de los láseres con respecto a la pantalla negra (se explicará esta parte en el siguiente capítulo) que debe colocarse para culminar con el proceso de calibración.

#### **4.3.3. Botón Calibrar Láseres**

El botón de Calibrar Láseres provee una pantalla dedicada a la calibración de los láseres con respecto a la posición de la cámara respecto de la plataforma giratoria donde será colocada la figura que se desea escanear.

#### **4.3.4. Botones ON/OFF láser**

Los botones de ON/FF Láser izquierdo o derecho son los encargados de activar el láser correspondiente a cada uno de ellos y una vez activado con el mismo botón desactivarlo. Esta también es parte de la calibración de los dispositivos láser por la sencilla razón de que el éxito de todo el proceso de escaneo es completamente dependiente de qué tan bien se encuentre la calibración de todos los elementos relacionados.

#### **4.3.5. Botones Desactivar Motor y Rotar**

Por último, se observa una caja de texto y un botón de rotar motor, en la caja de texto se ingresa la cantidad de grados que se desee girar la plataforma sobre la cual se coloca la figura a escanear y el botón ejecuta la instrucción de hacer rotar dicha plataforma.

#### **4.4. Botón OPCIONES**

En el botón de opciones contiene todas las características que pueden ser modificadas en el escáner que permiten realizar la copia digital tridimensional que se desea con las variaciones que se necesiten.

#### **4.4.1. Botón chequeo de actualizaciones**

El primer botón direcciona al chequeo de actualizaciones en la red que permiten corregir errores de código y otras cuestiones técnicas por parte de la organización que maneja este escáner en particular.

### **4.4.2. Botón Red**

Luego, el botón de red proporciona la información general por ejemplo la dirección IP que pertenece al computador de bajo costo en donde se aloja el sistema operativo que le da vida al escáner, la red a la que está conectado el equipo y en el caso que sea posible la contraseña de la red a la que está conectado el computador de bajo costo.

38

## Figura 4. **Pantalla de opciones del botón Red**

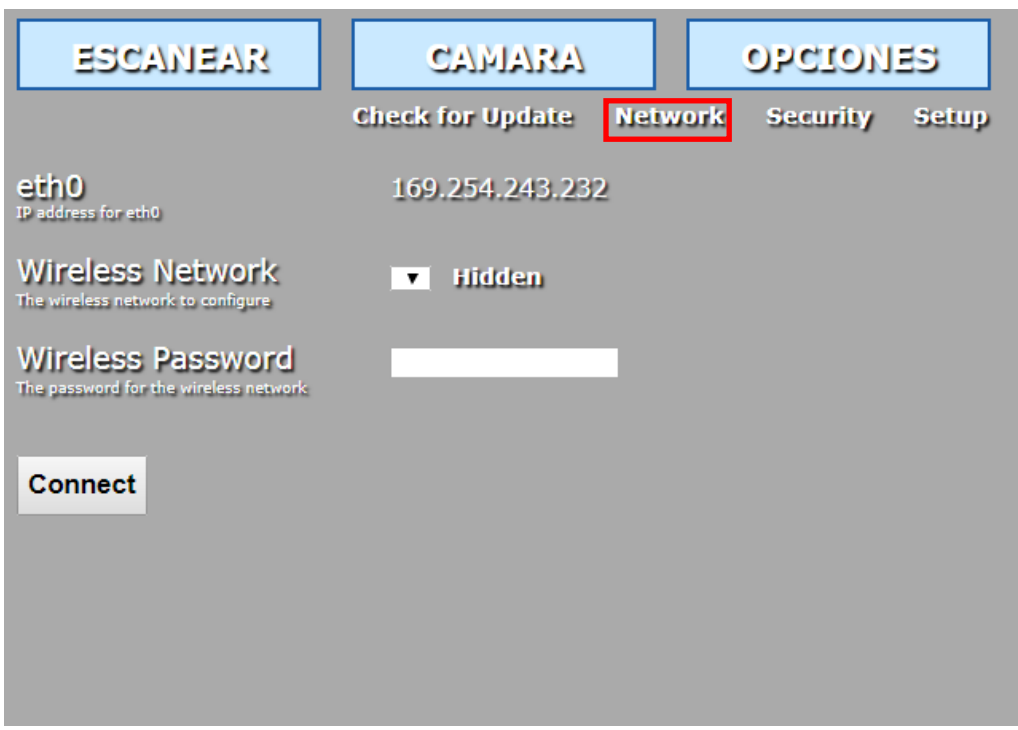

Fuente: elaboración propia, empleando FreeLSS.

## **4.4.3. Botón Seguridad**

El botón de seguridad proporciona un filtro que consiste en proporcionar una contraseña para que solamente usuarios permitidos sean capaces de ingresar a la interfaz de manejo y control del escáner.

#### Figura 5. **Pantalla de opciones del botón Seguridad**

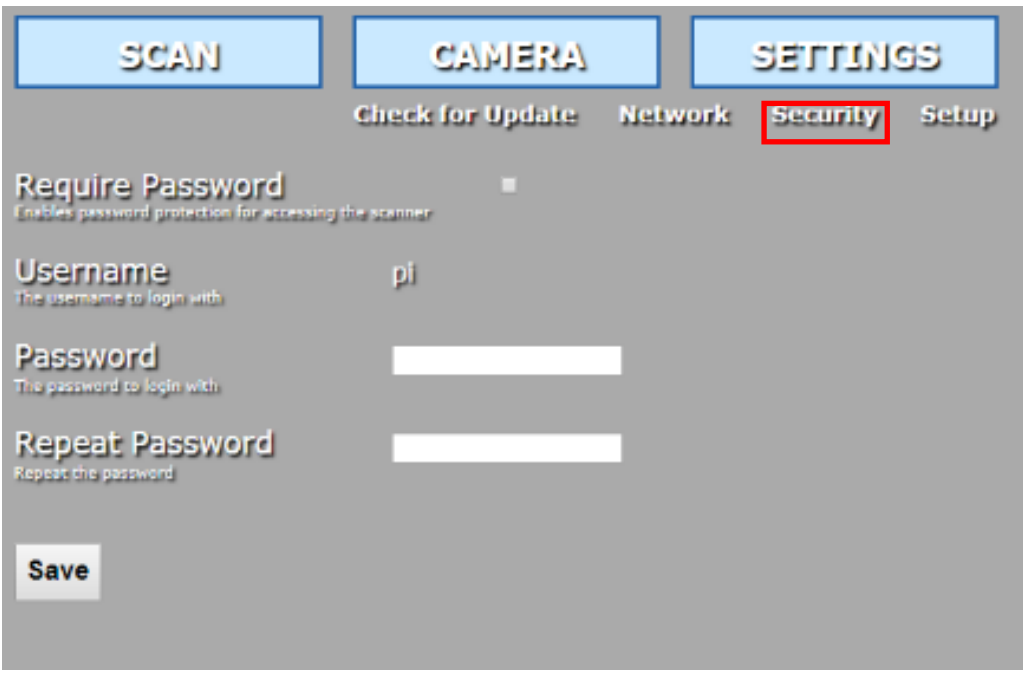

Fuente: elaboración propia, empleando FreeLSS.

## **4.4.4. Botón Configuración**

El botón de configuración posee el contenido de funcionamiento más importante del escáner 3D debido a que, en este apartado, es donde se configuran los pines que activan los elementos de láser izquierdo, láser derecho, el motor que hace rotar la plataforma giratoria, también se encuentra aquí el pin que indica la dirección de giro del motor, la cantidad de paso que da el motor en cada movimiento giratorio que realiza.

Otras características importantes que se encuentran en la pestaña de configuraciones son las distancias horizontales y verticales medidas en centímetros desde la posición de la cámara hasta la plataforma giratoria.

Puede elegirse el tipo de unidad de medida de distancia entre pulgadas, centímetros y milímetros.

Figura 6. **Pantalla de opciones del botón Configuración**

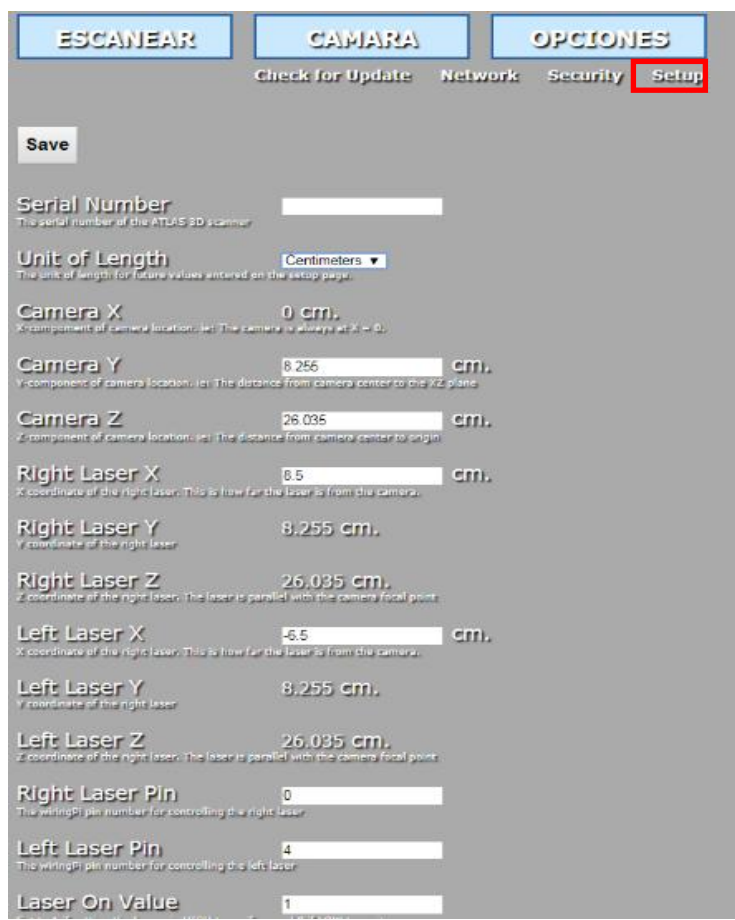

Fuente: elaboración propia, empleando FreeLSS.

#### **4.4.5. Configuraciones restantes del botón OPCIONES**

Por último, están las opciones de la izquierda del mismo apartado de opciones donde se encuentran los botones descritos con anterioridad.

Aquí puede seleccionarse la calidad de escaneo que se requiere, cuanta más calidad se elija, el escaneo tardará más tiempo hasta un máximo de entre 30-40 minutos y el archivo digital creado será más pesado.

También puede elegirse el láser que localizará los puntos en el espacio, donde puede ser elegida la combinación de los láseres al mismo tiempo o solamente el derecho o izquierdo individualmente. En esta pestaña también pueden configurarse los cuadros tomados por revolución para contar con una mejor resolución de imagen a la hora de escanear. Otra de las opciones importantes es el ancho de láser medido en pixeles y la elección del tipo de archivo digital que se desea generar al final del escaneo.

## Figura 7. **Pantalla de configuraciones restantes del botón OPCIONES**

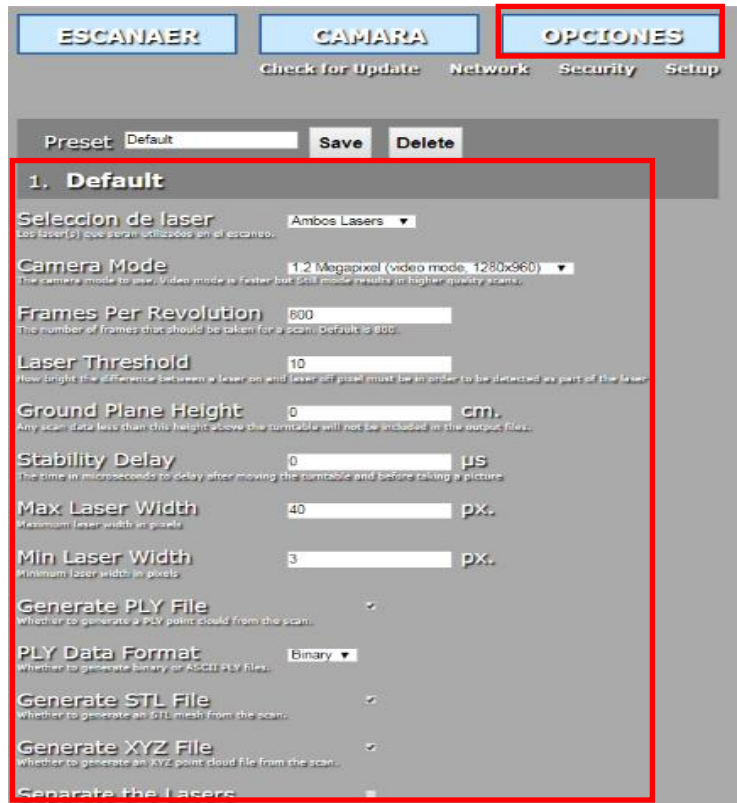

Fuente: elaboración propia, empleando FreeLSS.
# **5. IMPLEMENTACIÓN Y FUNCIONAMIENTO DEL DISPOSITIVO DE ESCANEO 3D**

## **5.1. Documentación oficial del dispositivo de escaneo**

Este proyecto de escáner 3D fue implementado utilizando los recursos de software y hardware con licencia libre proporcionados por su creador Uriah Liggett.

La documentación oficial del escáner puede encontrarse en la página freelss.org y luego dirigirse al link <https://github.com/hairu/freelss> donde se muestran las instrucciones para compilar y correr el programa de freelss después de haber instalado el sistema operativo Raspbian en el computador de placa reducida de bajo costo.

## Figura 8. **Página web de contenido del programa freelss**

| hasquido |                                       | Product Support   Del > Everything you need   1 Definición de Marco<br>Tratamiento de señale<br>que son y danos de<br>$\Delta\omega$                          | File Exchange - MATL D Tutorial : Stepp |              |
|----------|---------------------------------------|----------------------------------------------------------------------------------------------------|-----------------------------------------|--------------|
|          | hairu Use wiringPi from repo.         |                                                                                                    | Latest commit 5e09c6c on 30 Dec 2017    |              |
|          | $\blacksquare$ config                 | Added the ability to choose output types and the ability to show what                                                                                         |                                         | 3 years ago  |
|          | $\blacksquare$ contrib                | 1. Improved accuracy of normal vectors for the points in the point cl                                                                                         |                                         | 3 years ago  |
|          | $\blacksquare$ src                    | 8 mp camera support                                                                                                    |                                         | 4 months ago |
|          | <b>A</b> LICENSE                      | Initial commit                                                                                                    |                                         | 4 years ago  |
|          | <b>A</b> README.md                    | Use wiringPi from repo.                                                                                                    |                                         | 4 months ago |
|          | <b>ID README.md</b><br><b>FreeLSS</b> |                                                                                                    |                                         |              |
|          |                                       | FreeLSS is a laser scanning program for the Raspberry Pi. It allows a Raspberry Pi to function as the core to a complete turn<br>table laser scanning system. |                                         |              |
|          | <b>COMPILE</b>                        |                                                                                                    |                                         |              |
|          |                                       | These instructions assume you are running the latest version of Raspbian. Other distros will likely require changes.                                          |                                         |              |
|          |                                       | First, update the firmware to the latest version and reboot.                                                                                                  |                                         |              |

Fuente: [https://github.com/hairu/freelss.](https://github.com/hairu/freelss) Consulta: abril de 2018.

## **5.2. Manual de usuario para instalación y utilización del programa de escaneo**

Para comenzar con el proceso de comunicación entre dispositivos se debe asignar una dirección IP al computador de placa reducida (Raspberry) ingresando a la memoria micro SD desde cualquier otro computador y seleccionando el archivo cmdline.

# Figura 9. **Pantalla de ingreso al dispositivo de almacenamiento del sistema operativo (SD)**

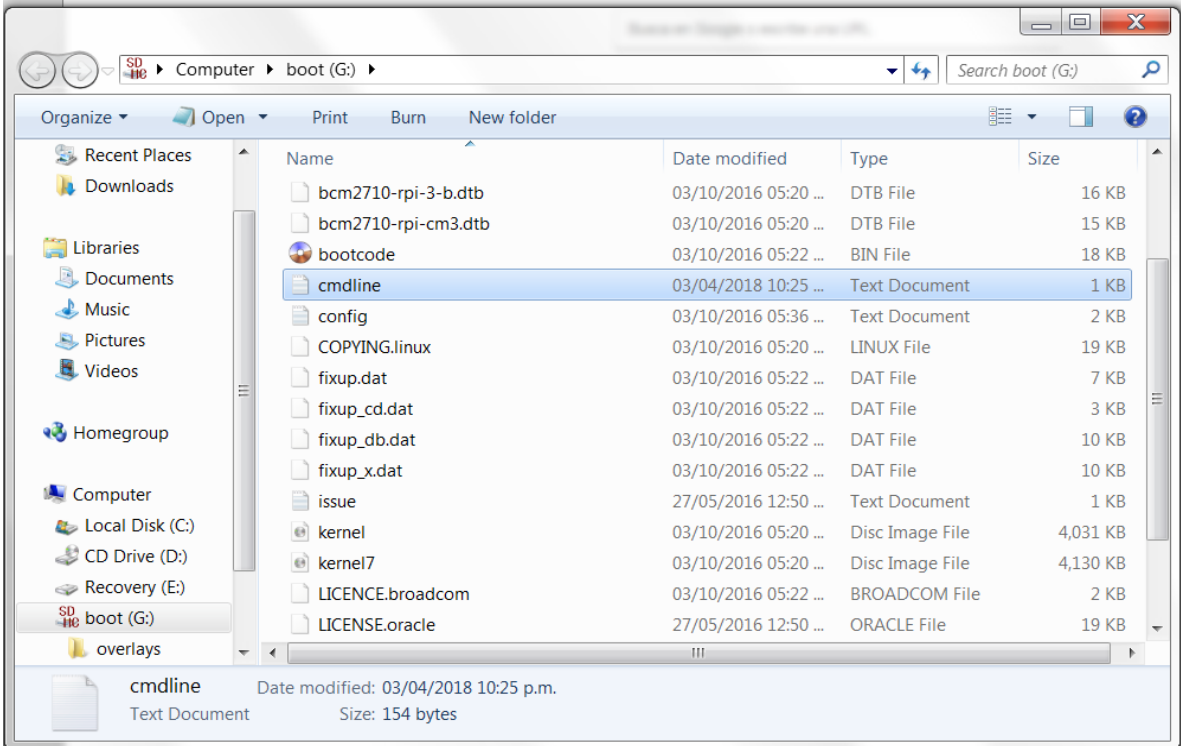

Posteriormente, se ingresa la dirección IP siguiente al final de la línea del archivo de texto cmdline.

## Figura 10. **Pantalla de configuración de archivo cmdline para asignación de dirección IP**

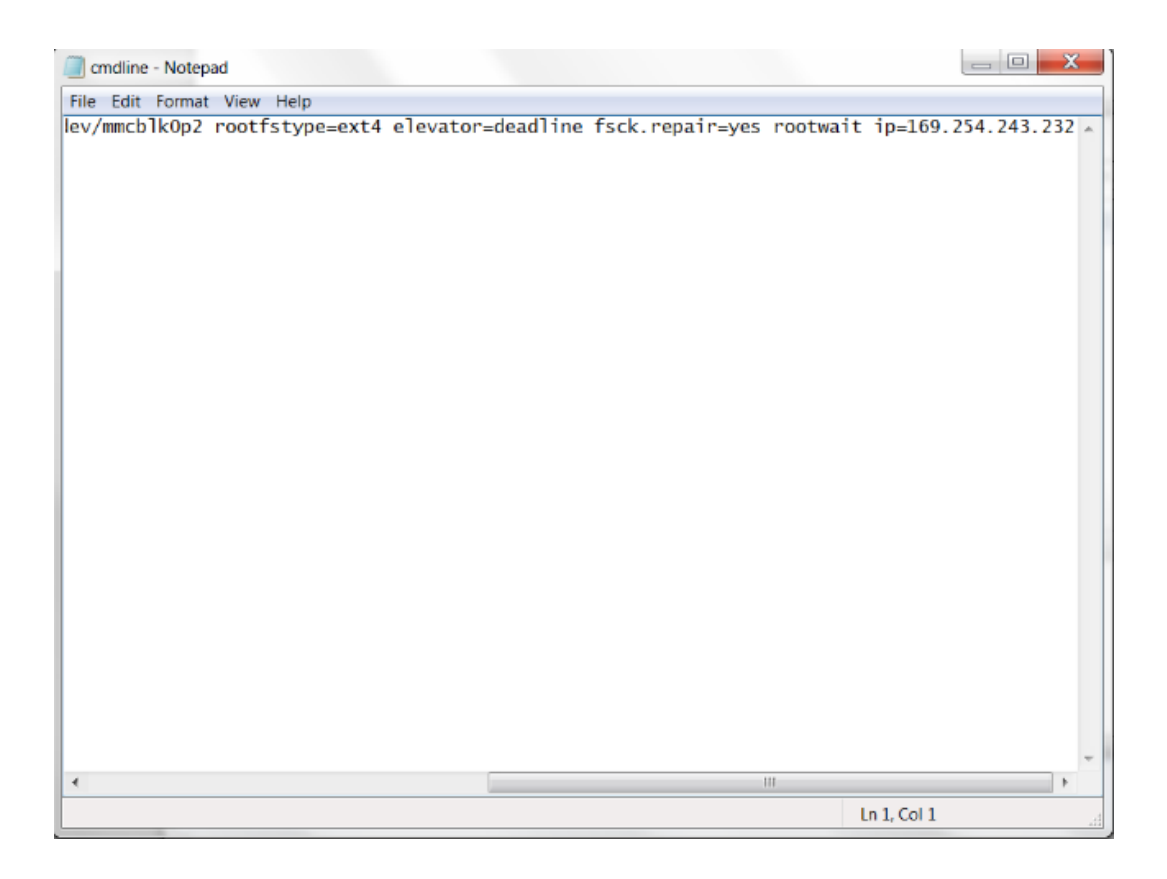

El siguiente paso para lograr la comunicación entre el computador de placa reducida montado en el escáner 3D y el equipo de cómputo portátil o de escritorio es configurar la tarjeta de red de conexión de área local. Para esto, se ingresa en Panel de Control (configuración en sistema operativo Windows) dar clic derecho sobre Conexión de Área Local y seleccionando la opción de Propiedades.

## Figura 11. **Pantalla de configuración de tarjeta de red en Conexiones de Red**

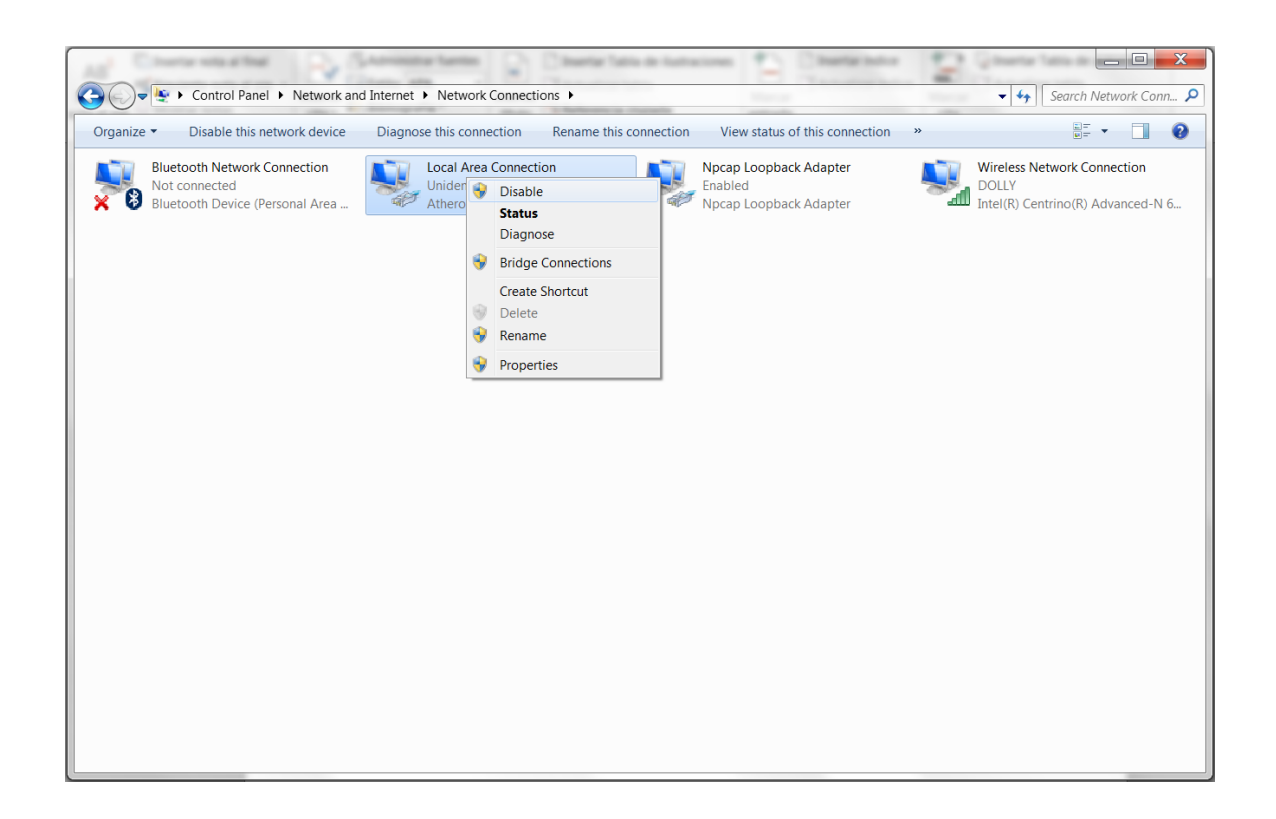

Luego aparecerá otra pestaña donde se debe buscar la opción Protocolo de internet Versión 4 (TCP/IPv4) y luego seleccionarla para posteriormente dar clic al botón Propiedades.

## Figura 12. **Pantalla de configuración de dirección IP versión 4**

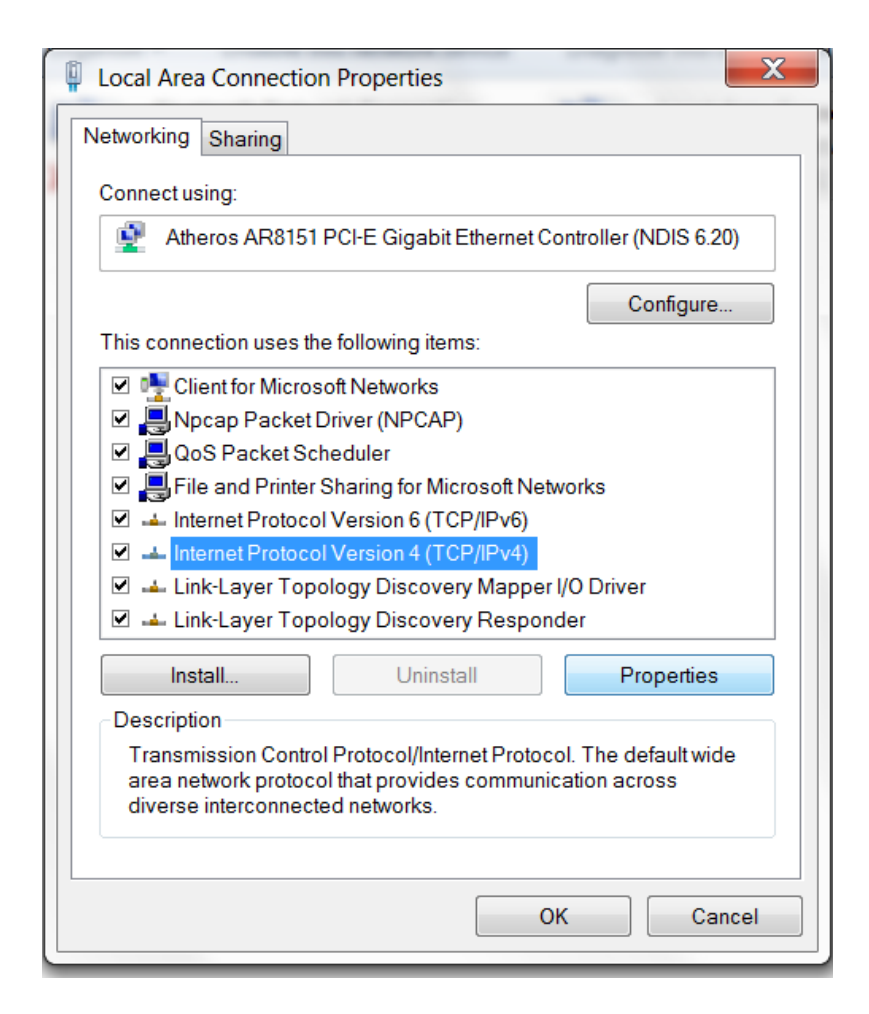

En la pestaña siguiente debe configurarse la dirección IP que puede verse en la imagen en su campo correspondiente y también la máscara de subred mostrada a continuación.

## Figura 13. **Pantalla de asignación de dirección IP versión 4**

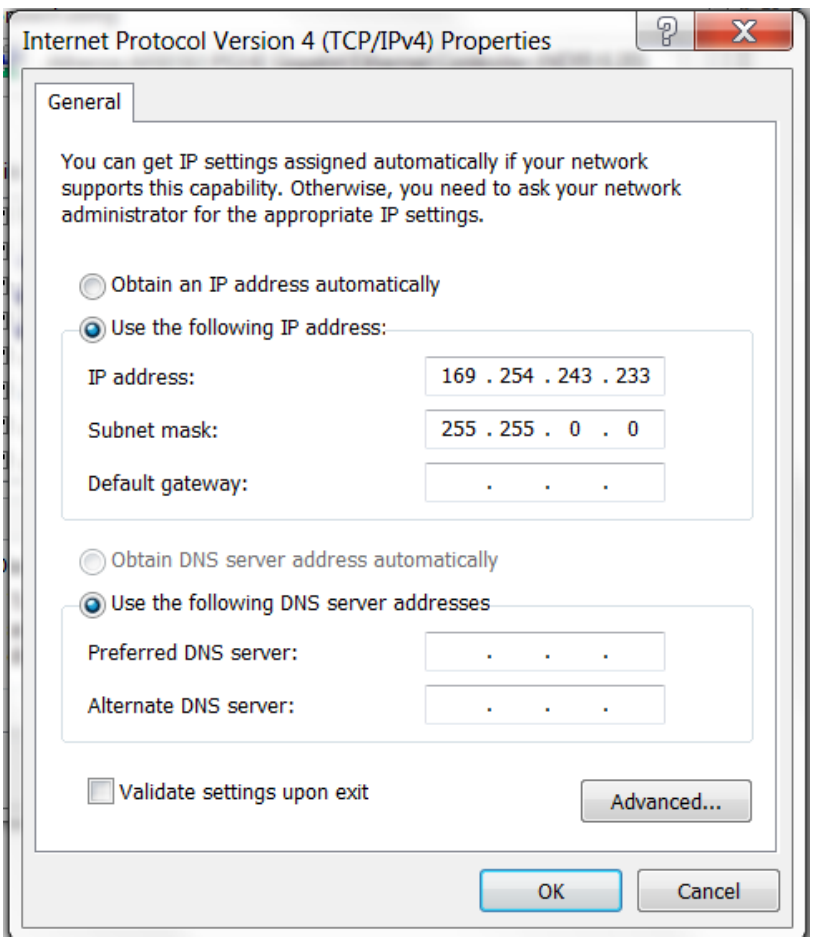

Fuente: elaboración propia, empleando el explorador de Windows.

Cuando lo anterior esté correctamente configurado se utiliza un programa que permite realizar una conexión ssh (secure shell) con el equipo del escáner 3D. En este caso se utilizará el programa de PuTTY que es gratuito. En dicho programa se debe asegurar que esté seleccionada la opción de SSH y el puerto de conexión sea el 22.

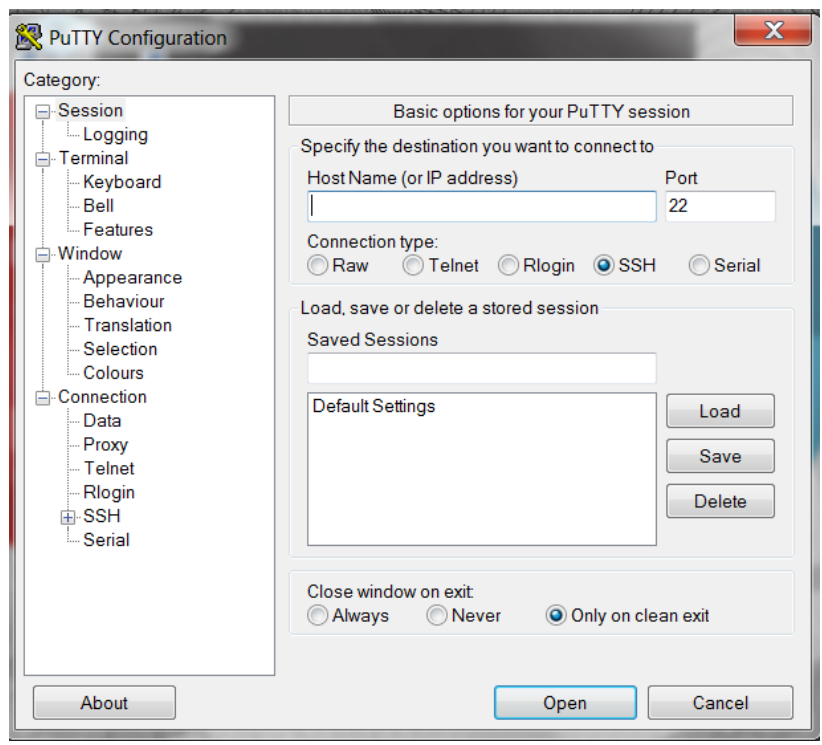

Figura 14. **Pantalla principal del programa PuTTY**

El siguiente paso es escribir la dirección IP perteneciente al equipo de escáner 3D que se muestra a continuación y seleccionar el botón Abrir.

Figura 15. **Pantalla de ingreso de dirección IP en el programa PuTTY**

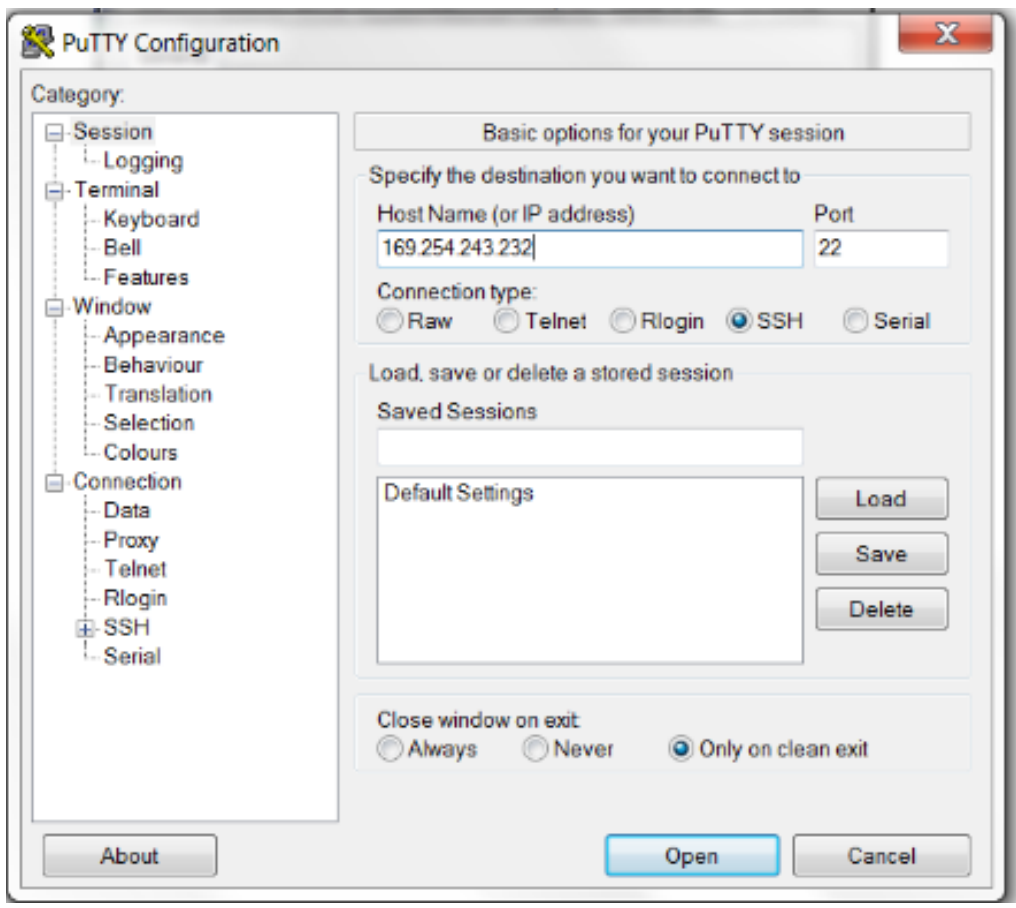

Fuente: elaboración propia, empleando PuTTY.

Si se han realizado todos los pasos de forma correcta aparecerá una ventana como la siguiente donde debe escribirse el usuario el cual, en este caso, es "pi" sin las comillas.

## Figura 16. **Pantalla de ingreso de usuario en consola**

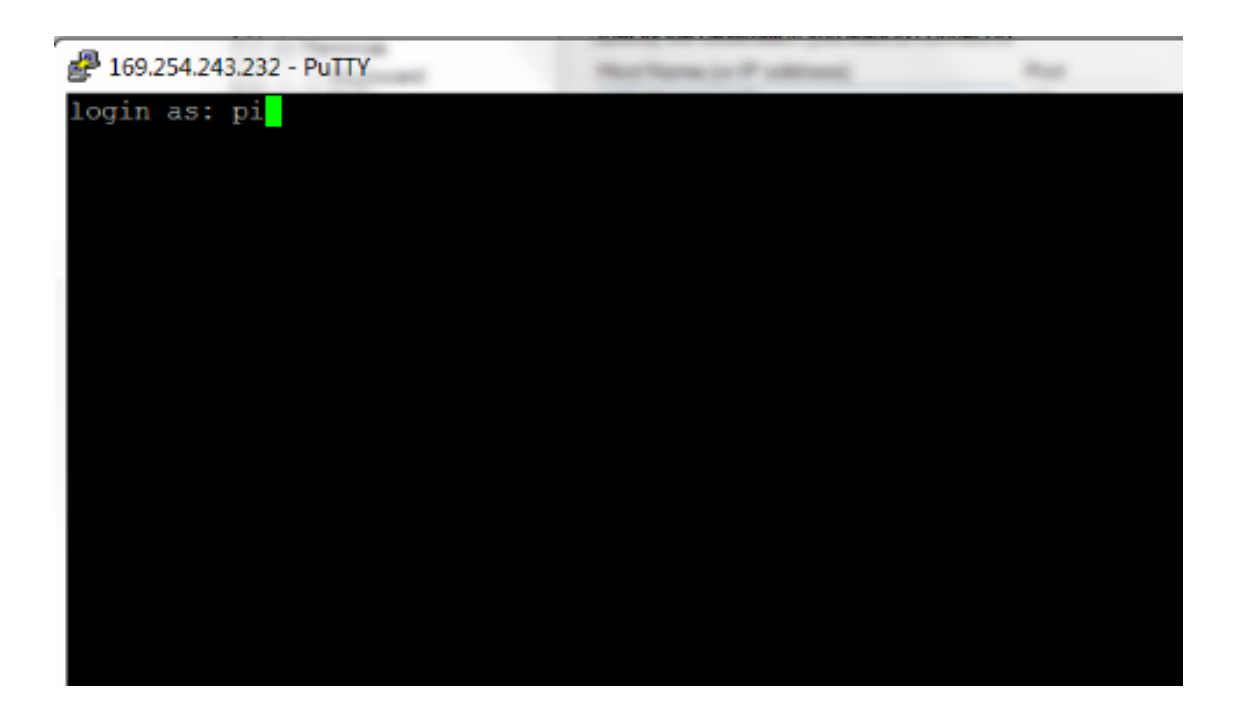

Fuente: elaboración propia, empleando PuTTY.

Posteriormente, se ingresa la contraseña que es: "Raspberry" sin las comillas.

# Figura 17. **Pantalla de ingreso de contraseña de usuario en consola**

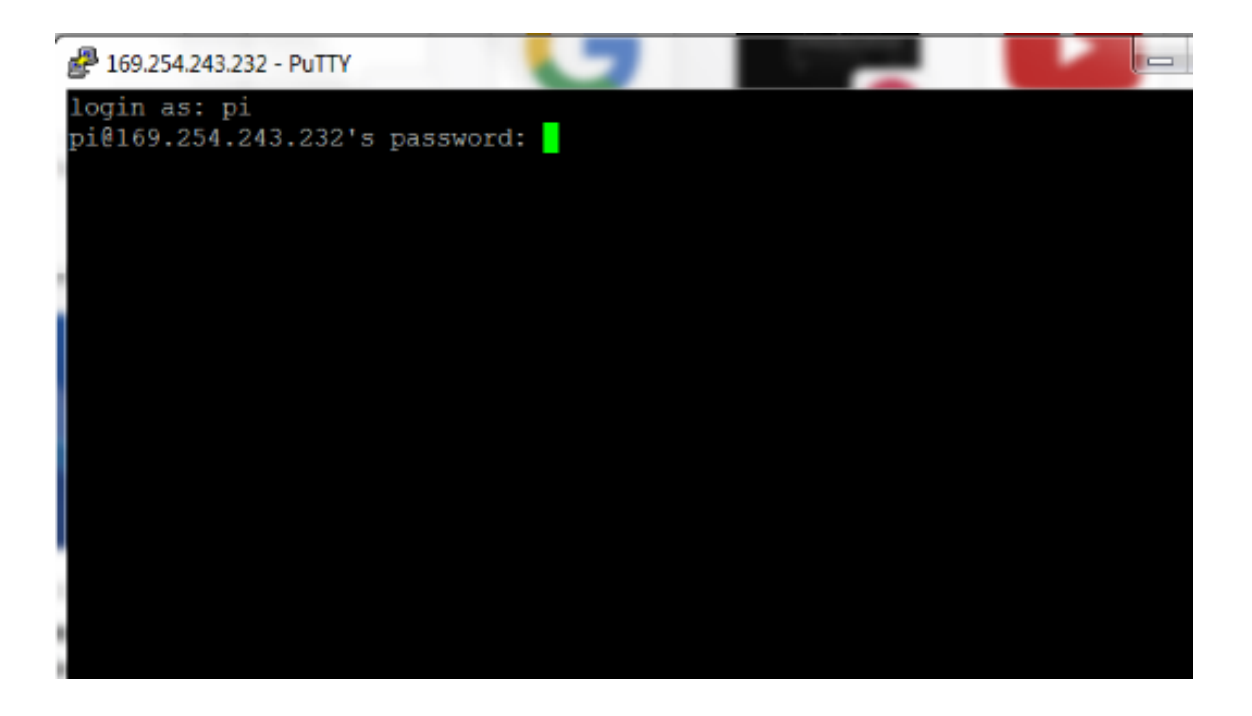

En este punto se debe proceder a abrir la carpeta src, con el comando cd freelss/src.

Figura 18. **Abrir la carpeta src para correr el programa del escáner**

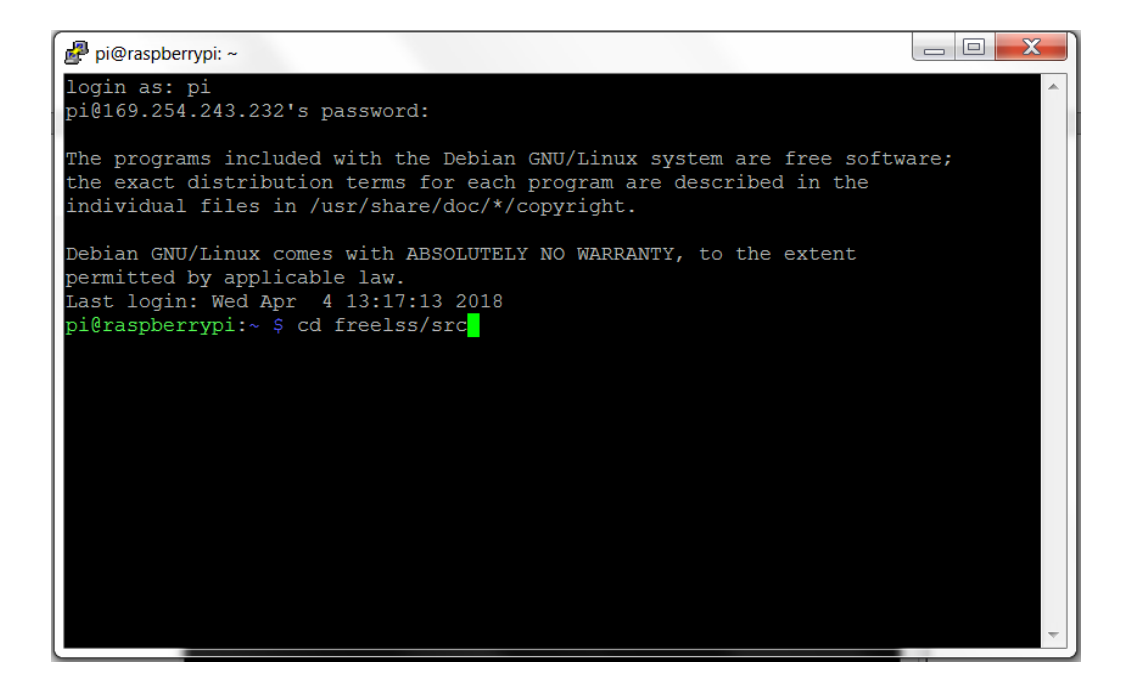

Para correr el programa se ejecuta el comando sudo ./freelss.

## Figura 19. **Pantalla de ejecución del comando para correr el programa del escáner**

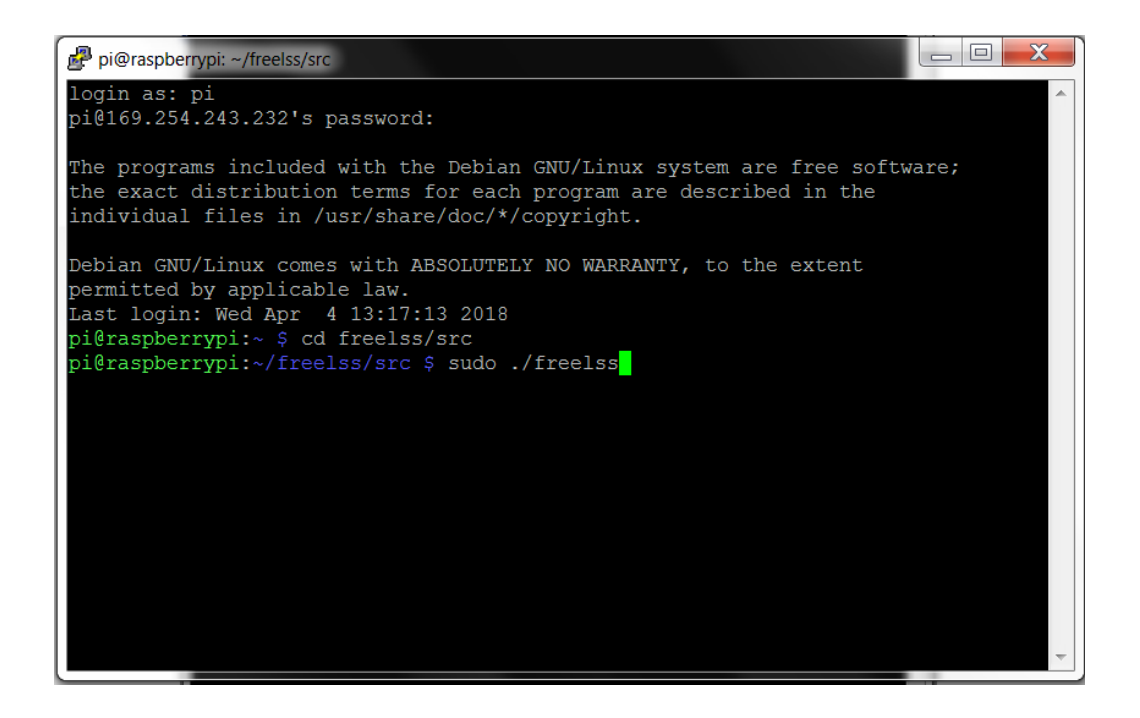

En el momento que se esté corriendo el programa exitosamente aparecen los textos que se observan en la imagen a continuación.

Figura 20. **Pantalla de ejecución exitosa de programa del escáner**

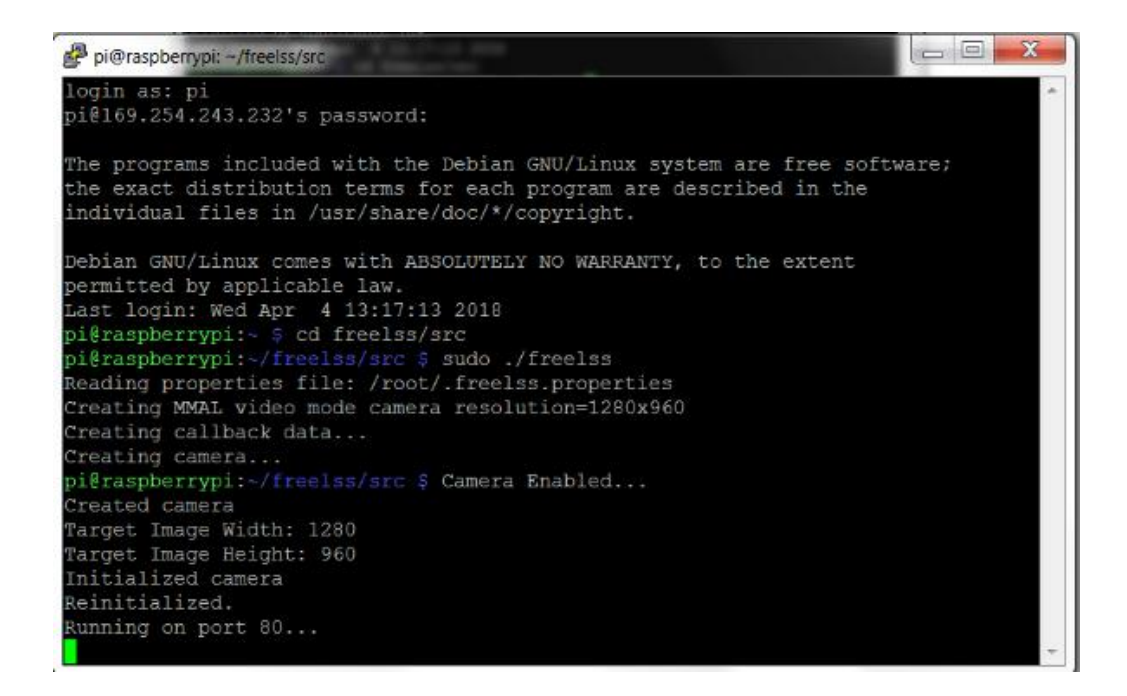

Es momento de ingresar en cualquier navegador web y escribir la dirección IP del equipo de escáner 3D que es la que se observa en la imagen.

Ahora es posible ingresar al programa de escáner 3D y manipularlo para realizar cualquier acción relacionada con el dispositivo de escaneo.

Figura 21. **Pantalla de ingreso de dirección IP en navegador web**

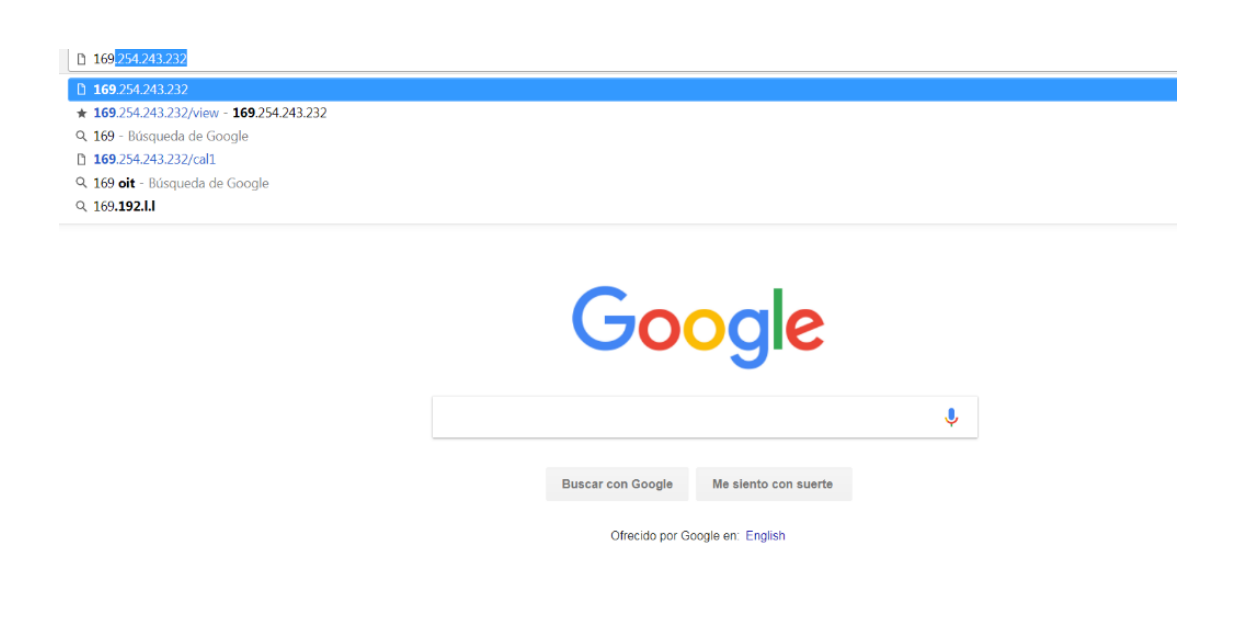

Fuente: elaboración propia, empleando Google Chrome.

## **5.3. Diagrama de circuito impreso de manejador del motor paso a paso**

Este circuito impreso contiene:

- 1 capacitor electrolítico de 10 microfaradios
- 1 capacitor electrolítico de 47 microfaradios
- 5 resistencias variables de precisión de 100 ohm
- 4 bornes de dos pines
- 1 circuito integrado ULN2003A
- 1 *driver* para motor paso a paso DRV8825
- 1 motor paso a paso nema 17

Figura 22. **Circuito impreso de manejador de motor paso a paso**

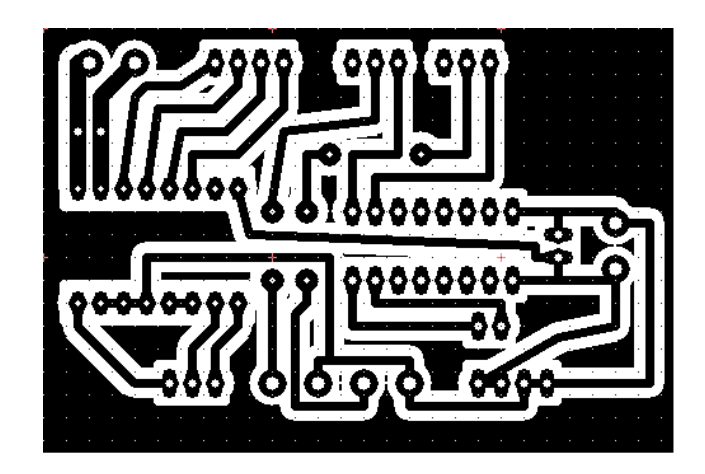

Fuente: elaboración propia, empleando Circuit Wizard

# Figura 23. **Vista real de circuito impreso de manejador de motor paso a**

**paso**

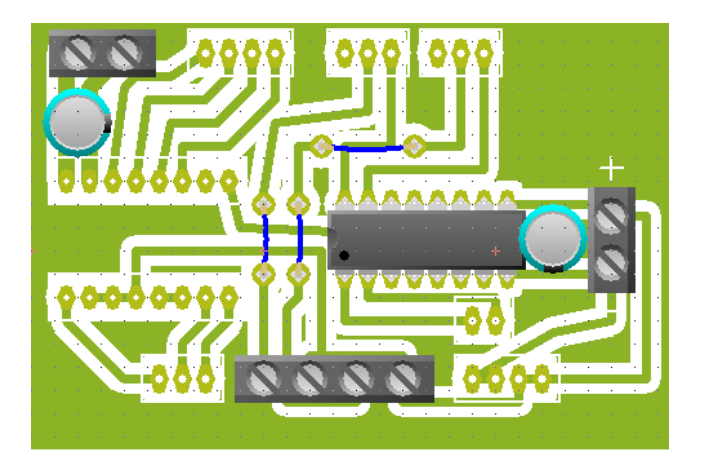

Fuente: elaboración propia, empleando Circuit Wizard.

# **5.4. Archivos de modelado de piezas 3D para la estructura del dispositivo**

Figura 24. **Soporte de láser de haz lineal**

# Figura 25. **Barra horizontal de estructura del escáner**

# Figura 26. **Soporte de motor paso a paso de estructura del escáner**

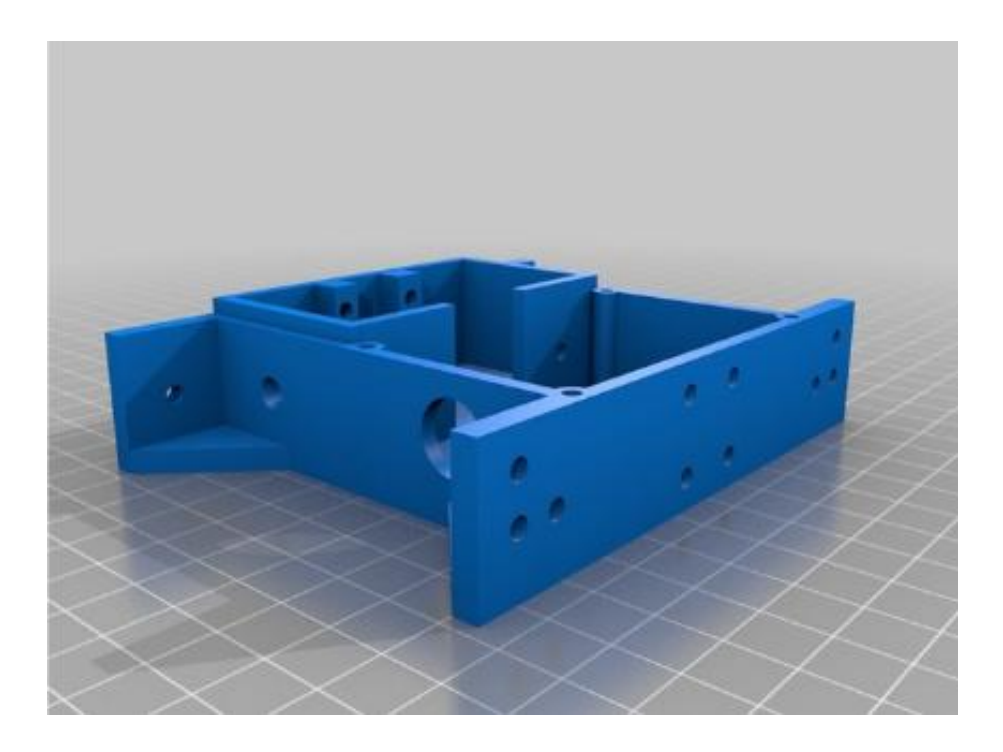

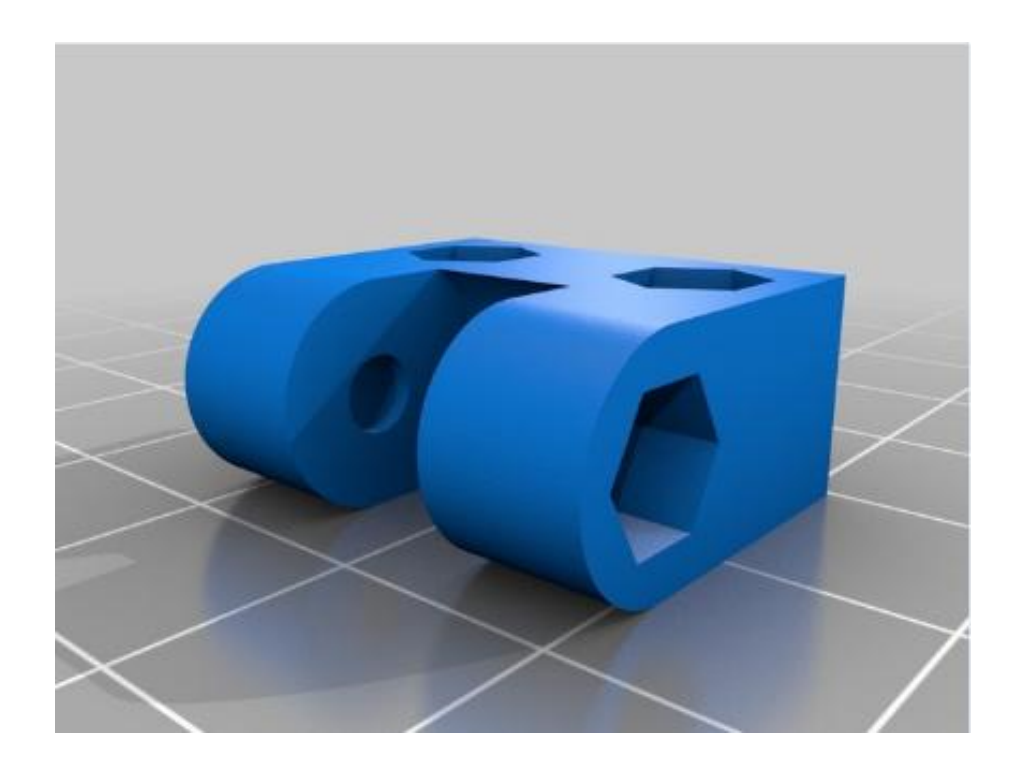

# Figura 27. **Soporte de cámara de estructura del escáner**

## **5.5. Pruebas finales**

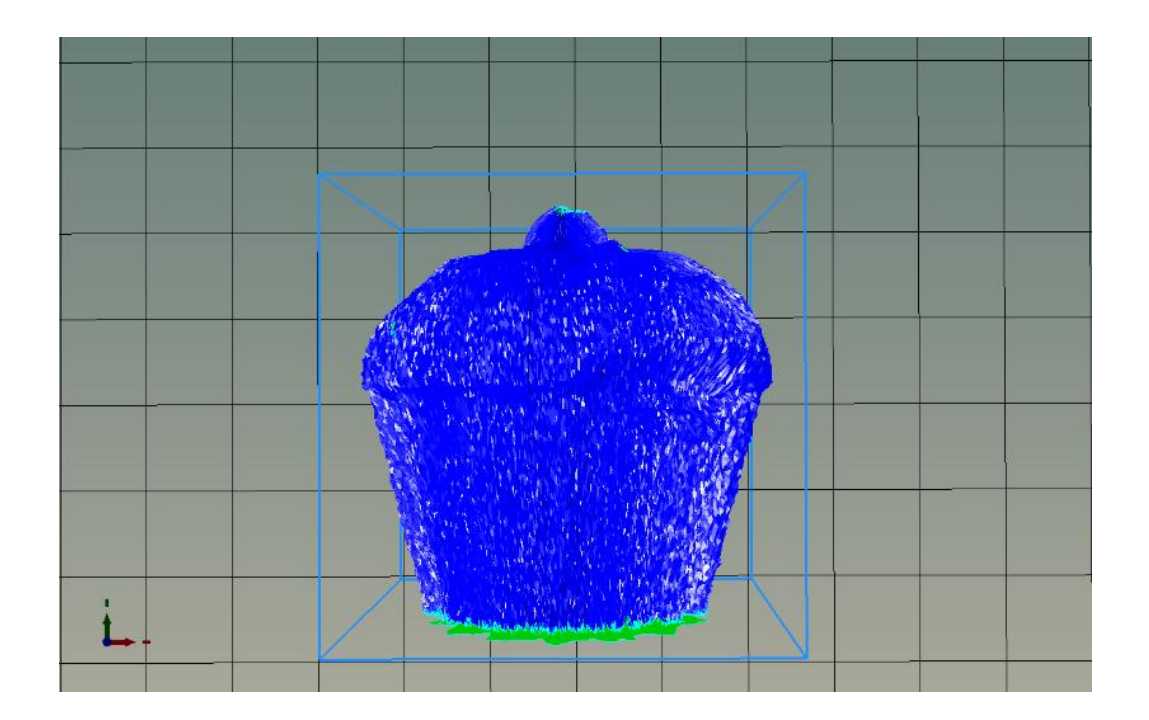

Figura 28. **Archivo digital de un objeto escaneado**

Fuente: elaboración propia, empleando Repetier-Host.

## Figura 29. **Vista de objeto escaneado**

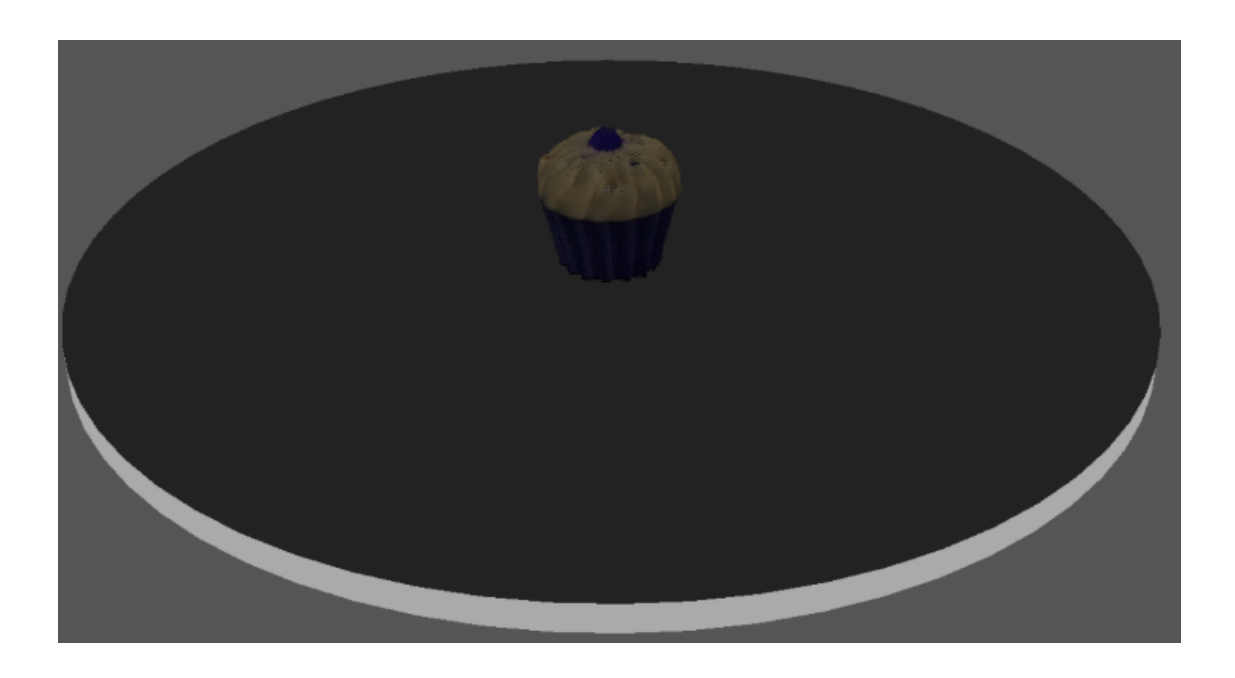

Fuente: elaboración propia, empleando FreeLSS.

Figura 30. **Otra vista de objeto escaneado desde la interfaz de visualización y control es escáner**

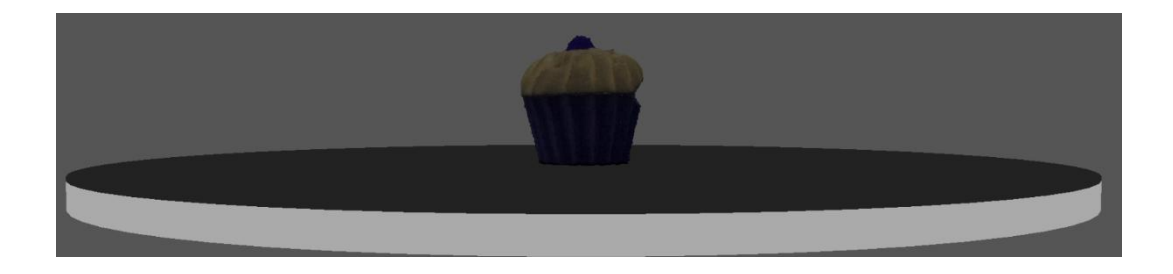

Fuente: elaboración propia, empleando FreeLSS.

## **CONCLUSIONES**

- 1. La viabilidad del funcionamiento de un conjunto de partes que conforman un dispositivo de escaneo tridimensional en cuanto al tamaño de partes que sea capaz de replicar digitalmente es proporcional a la envergadura de la estructura de escaneo que se construya.
- 2. La calidad del modelo digital del objeto escaneado depende directamente del modo de escaneo y la resolución que sea elegida en la cámara digital conectada al computador de placa reducida de bajo costo, tomando en cuenta que al seleccionar un modo de escaneo cada vez más óptimo el tiempo de escaneo aumenta significativamente.
- 3. El dispositivo de escaneo tridimensional tiene un alto grado de dificultad en comparación con su contraparte (impresora 3D) debido a la necesidad de obtener datos de magnitudes físicas propensas a ser adquiridas con incertezas a través sus de sensores, surgiendo la necesidad de realizar filtrado digital de la información recibida para completar un proceso de réplica digital exitosamente.
- 4. Es indiscutible la utilización de un computador de placa reducida de bajo consto para ejecutar eficientemente la manipulación, procesamiento de grandes cantidades de datos y manejo del escáner 3D a través de una interfaz gráfica utilizando comunicación por medio de red de área local en comparación con las capacidades que puede ofrecer un microcontrolador de lo más poderosos encontrados en la actualidad para llevar a cabo las mismas tareas.

## **RECOMENDACIONES**

- 1. Realizar un escaneo en poco tiempo es recomendable elegir una resolución baja de cámara, por ejemplo 3 megapíxeles y únicamente un láser de los dos disponibles para realizar el proceso toma de datos.
- 2. Debido a la gran variedad de dispositivos y mecanismos de escaneo existentes en el mercado se recomienda que antes de adquirir cualquiera de los equipos mencionados anteriormente se tengan las previsiones exactas de la finalidad del uso del escáner 3D para buscar un equipo con el tamaño, las especificaciones de resolución y calidad y el precio que se encuentre dentro de las capacidades de adquisición del usuario.
- 3. Para una mayor calidad y nitidez del archivo digital que contiene la réplica del elemento que se escanea es recomendable tomar en cuenta las fuentes de luz existentes a la hora de realizar el proceso de escaneo con los láseres involucrados ya que en el caso de que se cuente con fuentes de luz demasiado intensas estas actuaran como interferencia y el resultado del modelo digital será defectuoso.
- 4. Realizar todos los pasos de calibración descritos en el manual de usuario y configuración del programa de visualización y control del escáner 3D para asegurar una alta calidad modelado digital.

## **BIBLIOGRAFÍA**

- 1. MALACARA HERNÁNDEZ, Zacarías. *El láser Fundamentos y*  **aplicaciones. IEN CONFIGUATE: CONFIGUATE: Línea**]. [<http://www.cimat.mx/ciencia\\_para\\_jovenes/tcj/2010/laser.pdf>](http://www.cimat.mx/ciencia_para_jovenes/tcj/2010/laser.pdf). [Consulta 9 de enero de 2018].
- 2. MCALLISTER, Willy. *El potencial eléctrico y el voltaje*. [En línea]. [<https://es.khanacademy.org/science/electrical-engineering/ee](https://es.khanacademy.org/science/electrical-engineering/ee-electrostatics/ee-fields-potential-voltage/a/ee-electric-potential-voltage)[electrostatics/ee-fields-potential-voltage/a/ee-electric-potential](https://es.khanacademy.org/science/electrical-engineering/ee-electrostatics/ee-fields-potential-voltage/a/ee-electric-potential-voltage)[voltage>](https://es.khanacademy.org/science/electrical-engineering/ee-electrostatics/ee-fields-potential-voltage/a/ee-electric-potential-voltage). [Consulta 13 de enero de 2018].
- 3. MCALLISTER, Willy. *El Campo eléctrico*. [En línea]. [<https://es.khanacademy.org/science/electrical-engineering/ee](https://es.khanacademy.org/science/electrical-engineering/ee-electrostatics/ee-electric-force-and-electric-field/a/ee-electric-field)[electrostatics/ee-electric-force-and-electric-field/a/ee-electric-field>](https://es.khanacademy.org/science/electrical-engineering/ee-electrostatics/ee-electric-force-and-electric-field/a/ee-electric-field). [Consulta 3 de marzo de 2018].
- 4. Partes del Microprocesador. [En línea]. [<http://partesde.com/microprocesador/>](http://partesde.com/microprocesador/). [Consulta 22 de marzo de 2018].
- 5. *¿Qué es la electricidad?* [En línea]. [<https://www.foronuclear.org/es/el](https://www.foronuclear.org/es/el-experto-te-cuenta/121636-que-es-la-electricidad)[experto-te-cuenta/121636-que-es-la-electricidad>](https://www.foronuclear.org/es/el-experto-te-cuenta/121636-que-es-la-electricidad). [Consulta 25 de febrero de 2018].
- 6. *Tipos de conductores eléctricos*. [En línea]. [<http://www.tiposde.org/](http://www.tiposde.org/ciencias-naturales/322-tipos-de-conductores-electricos/) [ciencias-naturales/322-tipos-deconductores-electricos/>](http://www.tiposde.org/ciencias-naturales/322-tipos-de-conductores-electricos/). [Consulta 20 de marzo de 2018].
- 7. *Types of 3D Scanners and 3D Scanning Technologies*. [En línea]. <https://www.ems-usa.com/techpapers/3D%20Scanning%20Tech nologies%20.pdf>. [Consulta 12 de enero de 2018].
- 8. *The Free 3D Printable Laser Scanning System*. [En línea]. [<http://www.freelss.org/>](http://www.freelss.org/). [Consulta 24 de marzo de 2018].